**HU HU**

# Acer c500 sorozatú Pocket PC Travel Companion

Felhasználói kézikönyv

Copyright © 2006. Acer Incorporated. Minden jog fenntartva.

Acer c500 sorozatú készülékek felhasználói kézikönyve, 019-es verzió, eredeti kiadás: 2006 szeptembere

Fenntartjuk a jelen kiadványban foglaltak időszakonkénti módosításának jogát mindennemű előzetes értesítés nélkül. Ezek a változtatások ezen felhasználói kézikönyv, ill. a kiegészítő dokumentációk és kiadványok új kiadásaiba fognak beépülni. Az Acer ennek tartalmát illetően nem vállal sem kifejezett, sem hallgatólagos garanciát, valamint nem tesz semmilyen egyéb nyilatkozatot, különösképpen nem ismeri el vélelmezett garancia vállalását az értékesíthetőségre vagy meghatározott célra való alkalmasságra vonatkozóan.

Írja be az alább jelölt helyre a termék modellszámát, sorozatszámát, vásárlásának dátumát és a vásárlás helyét. A modellszám és a sorozatszám az Acer c500 sorozatú készülékre ragasztott címkén van feltüntetve. Minden, az Ön által vásárolt készülékkel kapcsolatos levelezésben adja meg a sorozatszámot, a modellszámot és a vásárlás adatait.

Az Acer Incorporated előzetes írásbeli engedélye nélkül tilos a jelen dokumentum bármely részét bármilyen formában, eszközzel, elektronikus vagy mechanikus módszerekkel, fénymásolással vagy más módon reprodukálni, viszszakeresésre alkalmas nyilvántartási rendszerekben tárolni vagy továbbítani.

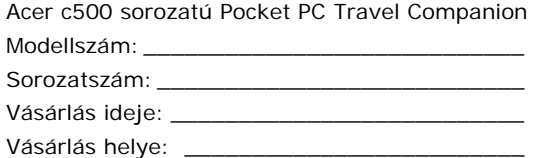

Vállalatnév és terméknév csupán a megnevezést szolgálja, és az illető vállalatok tulajdona.

A Microsoft, az ActiveSync, az Outlook, az Outlook Mobile, az Internet Explorer Mobile, a Windows Media Player Mobile, a Windows, a Windows NT és a Windows emblémák a Microsoft Corporation Egyesült Államokban és/vagy más országokban bejegyzett védjegyei vagy védjegyei. A Microsoft termékek licenceit a Microsoft Licensing, Inc., a Microsoft Corporation százszázalékos tulajdonában lévő leányvállalata nyújtotta az OEM gyártóknak.

Az Acer és leányvállalatai nem vállalnak a tartalommal kapcsolatosan sem kifejezett, sem hallgatólagos garanciát, nem tesznek semmilyen egyéb nyilatkozatot, különösképpen nem ismerik el vélelmezett garancia vállalását az értékesíthetőségre vagy meghatározott célra való alkalmasságra vonatkozóan. Az Acer és leányvállalatai nem vállalnak semmilyen felelősséget az Acer c500 sorozatú készülékek felhasználói kézikönyvének használatából eredő bármilyen kárért vagy veszteségért.

## **Tudnivalók a kezelő biztonsága és kényelme érdekében**

## **Biztonsági útmutató**

Olvassa el figyelmesen a jelen útmutatót. Őrizze meg ezt a kézikönyvet, hogy később bármikor belenézhessen. Tartsa be a készüléken feltüntetett összes figyelmeztetést és utasítást.

## A készülék kikapcsolása tisztítás előtt

Tisztítás előtt húzza ki a készülék hálózati kábelét a fali csatlakozóból. Ne használjon folyékony vagy aeroszolos tisztítószereket. Nedves kendővel tisztítsa a készüléket.

Zivatar, villámlás idejére, vagy ha hosszabb ideig nem használja a készüléket, húzza ki a tápkábelét a csatlakozóból.

### ÓVINTÉZKEDÉSEK a hosszú élettartam érdekében

A készülék áramellátásához válasszon jól hozzáférhető és a kezelőhöz lehetőleg közel eső fali csatlakozót. Ha áramtalanítania kell a készüléket, feltétlenül húzza ki a hálózati kábelt a fali csatlakozóból.

### Bánjon óvatosan az SD memóriabővítő kártya illesztőhelyét védő kártyasablonnal

Kiszállítás előtt a gyárban a PDA készülék SD bővítőhelyeibe kártyautánzatokat helyeznek. A kártyautánzatok megakadályozzák, hogy por, fémtárgy vagy egyéb szemcsés szennyeződés kerüljön a nem használt illesztőhelyekbe. Őrizze meg a kártyautánzatot arra az esetre, ha nincs SD memóriabővítő kártya az illesztőhelyben.

### Figyelmeztetések

- Ne használja a készüléket víz közelében.
- Csak stabil felületre vagy asztalra helyezze a készüléket. Ha a készülék leesik, súlyosan megrongálódhat.
- y A készülékházon szellőzőnyílások és -rések biztosítják a termék megbízható működését, azzal hogy védik a túlmelegedéstől. Ezeket a nyílásokat soha nem szabad lefedni vagy elzárni. A készüléket soha nem szabad ágyra, pamlagra, szőnyegre vagy hasonló felületre tenni, mert elzáródnak a szellőzőnyílások. A készüléket soha nem szabad fűtőtestre vagy annak közelébe helyezni, illetve beépíteni, hacsak nincs biztosítva a megfelelő szellőzés.
- A termék házának nyílásaiba soha ne dugjon be semmilyen tárgyat, mert veszélyes feszültségű pontokat érinthetnek, vagy zárlatot okozhatnak, ami tűzhöz vagy áramütéshez vezethet. Soha ne öntsön a termékre vagy bele semmilyen folyadékot.
- A belső alkatrészek megrongálódását és az elemek szivárgását megelőzendő, ne helyezze a készüléket rezgő felületre.
- Soha ne használja a terméket sportolás vagy edzés közben, illetve ne tegye ki rezgésnek, mert ez a váratlan rövidzárlat veszélyével, a készülék esetleges megrongálódásával járhat, sőt, a lítium ion akkumulátor fel is robbanhat.

## ÓVINTÉZKEDÉSEK a hallás védelme érdekében

Hallása védelme érdekében kövesse a követező utasításokat.

- Fokozatosan növelje a hangerőt, amíg a hangzás kellően érthető és kellemes nem lesz.
- Miután megszokta a hangerőt, ne növelje tovább.
- Ne hallgasson zenét hosszabb ideig nagy hangerővel.
- Ne növelje a hangerőt csak azért, hogy elnyomja vele a környezet zaját.
- Csökkentse a hangerőt, ha nem hallja a közelében tartózkodó személyek beszédét.

**HU HU**

A villamos hálózat használata

- Ezt a készüléket a jelölőcímkén megadott hálózati feszültséggel kell üzemeltetni. Ha nem tudja biztosan, milyen hálózati feszültség áll rendelkezésére, forduljon a termék eladójához vagy az áramszolgáltatóhoz.
- y A hálózati kábelen nem lehet semmilyen tárgy. Ne helyezze el úgy a készüléket, hogy mások ráléphessenek a tápkábelére.
- Ne terhelje túl a használt fali csatlakozót, hosszabbítót, ill. aljzatot túl sok készülék egyidejű csatlakoztatásával. A teljes rendszerterhelés ne haladja meg az áramkör maximális névleges áramerősségének 80%-át. Hosszabbító használata esetén a terhelés ne haladja meg a hoszszabbító maximális névleges bemeneti értékének 80%-át.

#### Szervizszolgáltatások

Ne tegyen kísérletet a termék megjavítására, mert a burkolat felnyitása vagy eltávolítása veszélyes feszültségű alkatrészeket tesz hozzáférhetővé, és egyéb kockázatokkal is jár. Bízzon minden javítást a szerviz képzett szakembereire.

A következő esetekben húzza ki a készülék tápkábelét a csatlakozóból, és bízza a szerviz képzett szakembereire a készülék javítását:

- a hálózati kábel sérült, szakadt vagy kirojtosodott;
- folyadék került a termékbe;
- a terméket eső vagy nedvesség érte;
- a termék leesett, vagy megsérült a burkolata;
- y érezhetően romlott a termék teljesítménye, ami a szervizelés szükségességére utal;
- a termék a használati utasítások követése ellenére sem működik megfelelően;

. . . . . .

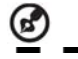

**MEGJEGYZÉS:** Kizárólag a használati utasításokban megjelölt kezelőszerveket állítsa, mivel más kezelőszervek helytelen beállítása a termék megrongálódásához vezethet, és a működőképes állapot helyreállítása gyakran a képzett szakembertől is sok erőfeszítést igényel.

. . .

#### Akkumulátor

Ez a készülék lítium ion akkumulátorral működik. Ne használja a terméket párás, nedves és/vagy korrozív környezetben. Ne helyezze el, ne tárolja és ne hagyja a terméket hőforrás közelében, magas hőmérsékletű helyen, közvetlen napfénynek kitett helyen, mikrohullámú sütőben vagy nyomás alatt álló tartályban, és ne tegye ki 60 °C-ot meghaladó hőmérsékletnek. Ezeknek az útmutatásoknak a be nem tartása azzal járhat, hogy a lítium ion akkumulátorból sav lép ki, felhevül, felrobban, kigyullad, illetve személyi sérülést és/vagy anyagi kárt okoz. Ne lyukassza át, ne nyissa ki vagy szerelje szét az akkumulátort. Ha az akkumulátorból sav szivárgott ki, és a testfelületére jutott, alaposan öblítse le vízzel az érintett testrészt, és haladéktalanul kérjen orvosi segítséget. Biztonsági megfontolásokból és az akkumulátor élettartamának meghosszabbítása érdekében kerülje a feltöltést alacsony (0 °C alatti) vagy magas (40 °C fölötti) hőmérsékleten.

### Az akkumulátoregység cseréje

A PDA készülék lítium akkumulátorral működik. Az elhasználódott akkumulátort ugyanolyan típusúra cserélje, mint amilyet a termékhez kapott. Más típusú akkumulátor használata tűz- és robbanásveszélyes lehet.

**Az akkumulátor szakszerűtlen kezelés következtében felrobbanhat. Ne szerelje szét, és ne dobja tűzbe. Gyermekektől távol kell tartani. Az elhasználódott akkumulátorokat a helyi előírásoknak megfelelően ártalmatlanítsa és helyezze el.** 

A telefonvonal biztonsága érdekében

- y Válassza le a nem használt és/vagy javításra váró készüléket a telefonvonalról.
- y A villámlás okozta áramütés csekély kockázatának elkerülése érdekében villámlás, illetve vihar idejére ne csatlakoztassa készülékét a telefonvonalra.

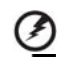

**A termék bővítéséhez, illetve alkotórészeinek cseréjéhez biztonsági megfontolásokból ne használjon nem szabványos alkatrészeket. Érdeklődjön viszonteladójánál az alkatrészek beszerzési lehetőségeiről.**

## **Kiegészítő biztonsági tudnivalók**

Vigyázzon, hogy a készülékében és tartozékaiban található kisméretű alkatrészek ne kerüljenek kisgyermekek kezébe.

## **Üzemeltetési környezet**

**Biztonsági megfontolásokból kapcsoljon ki minden vezeték nélküli és rádiófrekvenciás berendezést, ha a következő feltételek mellett használja kéziszámítógépét. Ezek a berendezések – a teljesség igénye nélkül – a következő adatátviteli lehetőségeket használhatják: vezeték nélküli helyi hálózat (WLAN), bluetooth és/vagy 3G.** 

Tudakolja meg és tartsa be a vonatkozó helyi előírásokat, és feltétlenül kapcsolja ki készülékét, ha az érvényben lévő rendelkezések megtiltják a használatát, illetve ha zavart vagy veszélyt okozhat. Csak a szokásos működési helyzetben használja készülékét. Szokásos üzemeltetés mellett, és amennyiben a készülék, valamint antennája legalább 1,5 centiméteres távolságra van a használótól (lásd alábbi ábra), ez a termék megfelel a rádiófrekvenciás kibocsátásra vonatkozó előírásoknak. A készülék közelében ne legyenek fémes tárgyak, és úgy kell tartani, hogy a fenti távolságra legyen a használó testétől. Adatfájlok, illetve üzenetek sikeres közvetítéséhez a készülék jó minőségű hálózati kapcsolatot igényel. Előfordulhat, hogy várni kell az adatfájlok vagy üzenetek közvetítésére, amíg létre nem jön a megfelelő kapcsolat. Az adatátvitel lezárulásáig feltétlenül tartsa be a fenti távolságot. A készülék egyes részei mágnesesek, ezért a készülék fémes anyagokat vonzhat magához. A hallókészüléket használó személyek ne a hallókészülékes fülükhöz tartsák a készüléket. Ne tartson hitelkártyát vagy egyéb mágneses adathordozót a készülék közelében, mert az azon tárolt információk törlődhetnek.

## **Orvosi berendezések**

Minden rádiófrekvenciás berendezés működtetése, így a vezeték nélküli telefonoké is károsan befolyásolhatja a nem megfelelően védett orvosi eszközök működőképességét. Tudakolja meg egy orvostól vagy a gyártótól, hogy a berendezés, megfelelően árnyékolva van-e külső rádiófrekvenciás zavaró jelek ellen, illetve forduljon hozzájuk egyéb idevágó kérdéseivel. Egészségügyi intézményekben kapcsolja ki készülékét, ha a használatát tiltó rendelkezések vannak kifüggesztve. A kórházakban vagy más egészségügyi intézményekben használhatnak olyan berendezéseket, amelyek érzékenyek a külső rádiófrekvenciás zavaró jelekre.

**Pacemakerek.** Az interferencia lehetőségének kizárása érdekében a pacemakerek gyártói javasolják, hogy a vezeték nélküli készülék és a pacemaker között legalább 16 centiméteres távolság legyen. Ezek a javaslatok egybevágnak a Wireless Technology Research vezeték nélküli technológiával foglalkozó független kutatóintézet kutatási eredményeivel és ajánlásaival. A pacemakert viselő személyeknek tanácsos:

- y mindig 16 centiméternél nagyobb távolságot tartani a készülék és a pacemaker között;
- a kikapcsolt készüléket a pacemakertől távolabb elhelyezni. Ha az a benyomása, hogy a készülék zavart okoz, kapcsolja ki, és helyezze távolabb.

**Hallókészülékek**. Egyes digitális vezeték nélküli eszközök a hallókészülékeket zavaró jeleket bocsáthatnak ki. Interferencia fellépése esetén forduljon szolgáltatójához.

## **Járművek**

A rádiófrekvenciás jelek zavarhatják a járművekbe nem szabályszerűen beszerelt vagy nem megfelelően árnyékolt elektronikai egységeket, például a blokkolásgátló (ABS) fékrendszereket, az elektronikus sebességszabályozó rendszereket és a légzsákrendszereket. Járművével és az abba esetleg beszerelt kiegészítő berendezésekkel kapcsolatban a gyártól vagy annak képviselőjétől kaphat részletesebb tájékoztatást. Kizárólag képzett szakemberre bízza a készülék javítását, illetve a készülék járműbe való beszerelését. A szakszerűtlenül végzett beszerelés vagy javítás veszélyt jelenthet, és érvénytelenítheti a készülékre esetleg érvényes garanciát. Rendszeresen ellenőrizze, hogy a gépkocsijában minden vezeték nélküli berendezés szakszerűen van-e beépítve és szabályszerűen működik-e. Ne tároljon vagy szállítson tűzveszélyes folyadékot, gázt vagy robbanásveszélyes anyagokat a készülékkel vagy tartozékaival egy térben. Légzsákkal felszerelt járműveknél tartsa szem előtt, hogy a légzsákok nagy erővel fúvódnak fel. Ne helyezzen semmilyen tárgyat – így beépített vagy hordozható vezeték nélküli berendezést sem – a légzsák fölé vagy a felfúvódó légzsák útjába. Ha a gépkocsiba beépített vezeték nélküli berendezést szakszerűtlenül szerelték be, a légzsák felfúvódása súlyos sérülést okozhat. Repülőgépen tilos a készülék használata. Repülőgépbe való beszállás előtt kapcsolja ki a készüléket. A készülék repülőgépen történő használata veszélyeztetheti a jármű üzemelését, megszakíthatja a vezeték nélküli telefonhálózat összeköttetését, és törvénybe ütközhet.

### Globális helymeghatározó rendszer

A globális helymeghatározó rendszer (GPS) olyan műholdas rendszer, amely világszerte helymeghatározási és pontosidő-adatokat szolgáltat. A GPS működtetése az annak elérhetőségét és pontosságát garantálni hivatott nemzeti kormányzati szerv kizárólagos felelőssége. A GPS elérhetőségében és pontosságában vagy a környezeti feltételekben bekövetkezett minden változás befolyásolhatja a készülék működését. Az Acer nem vállalhat semmilyen kötelezettséget a GPS elérhetőségére és pontosságára vonatkozóan.

#### Használja elővigyázattal

Ezen GPS-es navigációs eszköz használata mellett is kellő elővigyázatossággal és figyelmesen kell vezetni.

#### Gépkocsiba szerelés

Az Acer c500 gépkocsiba történő beszerelésénél különösen nagy körültekintéssel kell eljárni. A beszerelés előtt olvassa el figyelmesen az "Acer c500 sorozatú Pocket PC Travel Companion gépkocsiba történő beszerelése" c. leírást a 24. oldalon. Az Acer c500 beszerelésére a jogszabályoknak és a gépkocsigyártó rendelkezéseinek megfelelően kerülhet csak sor. Az Acer c500 szakszerűtlenül végzett beszerelése megrongálhatja gépjárművét, és a gépjárművezető vagy más közlekedők súlyos sérülését eredményezheti. Az Acer c500 gépkocsiba történő beszerelése a felhasználó saját felelősségére történik.

#### Robbanásveszélyes környezet

Robbanásveszélyes környezetben kapcsolja ki a készüléket, és tartsa be az ott látható összes figyelmeztető jelzést és utasítást. Robbanásveszélyes környezetnek minősülnek többek között azok a területek is, ahol rendes körülmények között le kell állítania a gépkocsi motorját. Az ilyen területeken keletkezett szikrák sérüléssel járó, sőt halálos kimenetelű robbanást vagy tüzet is okozhatnak. Üzemanyagtöltő állomásokon – benzinkutaknál és szervizállomásokon – kapcsolja ki a készüléket. Vegye figyelembe a rádiófrekvenciás berendezések használatára vonatkozó korlátozásokat üzemanyagraktárak és töltőállomások, vegyi üzemek vagy robbantási helyszínek környezetében is. A robbanásveszélyes környezetek rendszerint – de nem minden esetben – egyértelműen meg vannak jelölve. Ezekhez sorolandók a hajók fedélzet alatti részei, a vegyi anyagok rakodó-, ill. tárolóterei, kőolajból lepárolt üzemanyaggal (pl. propánnal vagy butánnal) üzemelő járművek, olyan területek, amelyek légtere vegyi anyagokat, szemcséket, port vagy fémport tartalmaz.

#### Segélyhívások

Ez a készülék nem alkalmas segélyhívásra. Segélyhívásra használjon mobiltelefont vagy más telefonrendszert.

#### Ártalmatlanításra és elhelyezésre vonatkozó útmutatás

Elhasználódott készülékét ne a háztartási szeméttel együtt helyezze el.

A környezetszennyezés minimalizálása és a globális környezet lehető leghatékonyabb védelme érdekében, kérjük, segítse elő az újrafeldolgozást. Ha szeretne többet megtudni az elektromos és elektronikai berendezésekből keletkező hulladékokra vonatkozó (WEEE) irányelvekről, keresse fel a következő webhelyet: http://global.acer.com/about/sustainability.htm

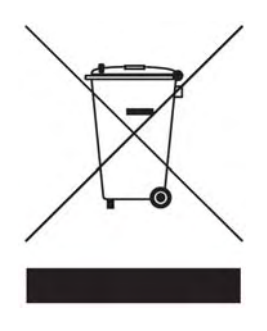

## Higannyal kapcsolatos tudnivalók

LCD/CRT monitort vagy kijelzőt használó vetítőknél vagy elektronikus termékeknél:

Az ilyen termékek lámpája higanyt tartalmaz, amit a helyi vagy országos jogszabályoknak megfelelően kell újrafelhasználni, vagy ártalmatlanítani és elhelyezni. További információkért forduljon az Elektronikus Iparágak Egyesületéhez (Electronic Industries Alliance): www.eiae.org. Az elhasznált lámpa elhelyezéséről a www.lamprecycle.org webhelyen kaphat további tájékoztatást.

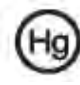

### Tippek és tudnivalók a kényelmes használathoz

A számítógép-felhasználók hosszantartó használat után gyakran szembántalmakra és fejfájásra panaszkodnak. A számítógép képernyője előtt hosszú órákat eltöltő felhasználók veszélyeztetik egészségüket. A hosszú ideig végzett munka, a rossz testtartás, a helytelen munkavégzési szokások, a stressz, a nem kielégítő munkavégzési feltételek, a személyes egészségi állapot és sok más tényező növelheti az egészségkárosodás kockázatát.

A helytelen számítógép-használat karpális alagútszindrómát, íngyulladást, ínhüvelygyulladást és más izom- és vázrendszeri rendellenességeket idézhet elő. A következő tünetek jelentkezhetnek a felhasználó kézfején, csuklóján, karján, vállán, nyakán vagy hátán:

- zsibbadás, ill. égő vagy bizsergő érzés;
- sajgás, fájdalom vagy érzékenység;
- fájdalom, duzzadás vagy lüktetés;
- merevség vagy feszülés;
- hidegség vagy gyengeség.

Ha a fenti tünetek bármelyike, vagy egyéb, a számítógép használatával kapcsolatos visszatérő vagy tartós, kellemetlen érzés lépne fel, haladéktalanul keresse fel orvosát, és tájékoztassa munkahelyének egészségügyi és munkavédelmi osztályát.

A következő fejezetben a kényelmesebb számítógép-használatot elősegítő hasznos tanácsokat kap.

#### Helyezkedjen el kényelmesen

Lábtámasz használatával vagy széke magasságának változtatásával igazgassa addig látószögét, amíg meg nem találja a lehető legkényelmesebb helyzetet. Kövesse a következő tanácsokat:

- ne maradjon sokáig merev helyzetben;
- kerülje az előregörnyedt vagy hátradőlt testhelyzetet;
- rendszeres időközönként álljon fel, és sétáljon, hogy kilazítsa lábizmait;
- tartson rövid szüneteket, pihentesse nyakát és vállát;
- ne feszítse meg izmait, illetve ne húzza fel a vállát;
- helyezze el kényelmesen, a keze ügyében a külső monitort, a billentyűzetet és az egeret;
- ha többet nézi a monitort, mint az iratait, akkor helyezze a képernyőt az asztal közepére, hogy a lehető legkevésbé terhelje nyakizmait.

#### Törődjön látásával

Megerőlteti a szemét azzal, ha hosszú órákon át mereven nézi a képernyőt, nem megfelelő szemüveget vagy kontaktlencsét használ, vakító, túl erős a helyiség megvilágítása, nincs élesre állítva a monitor, nagyon kis betűtípusokat jelenít meg, illetve alacsony a képernyő kontrasztja. A következő bekezdésekből megtudhatja, mit tehet szeme megerőltetésének csökkentéséért.

Szemek

- Pihentesse gyakran a szemét.
- Tartson szünetet rendszeres időközönként, ilyenkor fordítsa el a monitortól a tekintetét, és szegezze egy távoli pontra.
- Pislogjon gyakran, hogy ne száradjon ki a szeme.

#### LCD képernyő

- Tartsa tisztán képernyőjét.
- y Állítsa kellemes hatásúra a képernyője élességét és/vagy kontrasztját, hogy javítsa a szöveg olvashatóságát és a grafikák láthatóságát.
- A következőképpen szüntesse meg a csillogást és a fényvisszaverődést:
- **HU HU**
	- helyezze el a képernyőt úgy, hogy az oldala nézzen az ablak vagy más fényforrás felé;
	- tompítsa a helyiségben a fényt függöny, árnyékoló vagy roló használatával;
	- használjon asztali lámpát;
	- y változtassa látószögét;
	- használjon csillogás elleni szűrőt;
	- Ne állítsa képernyőjét kényelmetlen látószögbe.
	- Ne nézzen hosszabb ideig erős fénybe, például a nyitott ablakra.

### Helyes munkavégzési szokások kialakítása

A következő munkavégzési szokások kialakításával számítógép-használata máris pihentetőbb és hatékonyabb lesz.

- Tartson gyakran és rendszeresen munkaszünetet.
- Végezzen nyújtó gyakorlatokat.
- Minél gyakrabban szippantson friss levegőt.
- Mozogjon rendszeresen, és ügyeljen egészségére.

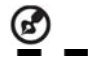

MEGJEGYZÉS: Megjegyzés: További tudnivalókat a "Függelék: Hatósági és biztonsági tudnivalók" című fejezetben, a 33. oldalon talál.

## **A felhasználói kézikönyv ismertetése**

Köszöntjük az Acer c500 sorozatú készülék felhasználói kézikönyve olvasójaként. Ez a felhasználói kézikönyv azzal a céllal készült, hogy ön minél gyorsabban megbarátkozzon Acer c500 sorozatú készülékének – Microsoft® Windows® Mobile 5.0 operációs rendszerrel működő útitársának – használatával. Mindent megtudhat belőle, amire az Acer c500 sorozatú készülék, valamint a mellékelt alkalmazások használatához szüksége van.

Ez a felhasználói kézikönyv a következő témaköröket tárgyalja:

- Ismerkedés az Acer c500 sorozatú rendszerrel
- Üzembehelyezési és karbantartási teendők
- Hogyan hasznosíthatja az Acer c500 sorozat bővítési funkcióit?
- Az adatok szinkronizálása az Acer c500 sorozatú készülék és a személyi számítógép között
- Az Acer c500 sorozatú készülék csatlakoztatása számítógéphez, hálózathoz vagy az internethez
- Az Acer c500 sorozatú készülék testre szabása egyéni beállításokkal

Ez a felhasználói kézikönyv segít az eligazodásban az Acer c500 sorozatú készülék kínálta számos lehetőség között. Segítségére lesz mind üzleti, mind személyes adatainak kezelésében, hatékonyabbá és élvezetesebbé téve mindennapi tevékenységeit.

## **Lássunk neki**

Mindenekelőtt szeretnénk megköszönni Önnek, hogy az Acer c500 sorozatú készüléket választotta útitársául. Új, Acer c500 sorozatú készüléke karcsúsága ellenére olyan multifunkcionális eszköz, amely felhasználóbarát jellemzőivel és nagy teljesítményű alkalmazásaival megkönnyíti és hatékonnyá teszi munkaadatainak kezelését és személyes tevékenységeivel való egyeztetését. Reméljük, hogy legalább akkora örömöt nyújt majd Acer c500 sorozatú készülékének használata, mint amekkorát az Ön igényeihez igazodó kifejlesztése okozott.

Az Acer c500 sorozat a következő lehetőségeket kínálja mind üzleti, mind pedig személyes adatainak kezeléséhez:

Szoftverek és új alkalmazások telepítését.

- Microsoft® Windows® Mobile 5.0 operációs rendszert az adatkezelési és számítási műveletek elvégzéséhez.
- Számítógépen tárolt adatainak egyeztetését az Acer c500 sorozatú készülékén található információkkal, a Microsoft® ActiveSync® szinkronizáló szoftverrel.
- Internetes kapcsolatot a Microsoft® Internet Explorer Mobile szoftverével.
- Biztonsági mentések végzését menet közben.
- Bővíthető funkciókat az Acer c500 sorozathoz a beépített SD/MMC kártyahely révén.
- Az eszközök közötti adatcserét Bluetooth® / WLAN (választható) technológiával.
- Beépített GPS navigációs rendszert, mely elkalauzolja úti céljához.
- Olyan Acer c500 sorozatú készüléket, amely egyéni igényeihez és kedvenc szokásaihoz igazítható.

**MEGJEGYZÉS:** A formaterv és a műszaki adatok megváltozhatnak külön értesítés nélkül.

## **Útmutatók**

Az Acer c500 sorozatú készülék használatához több útmutató is rendelkezésre áll:

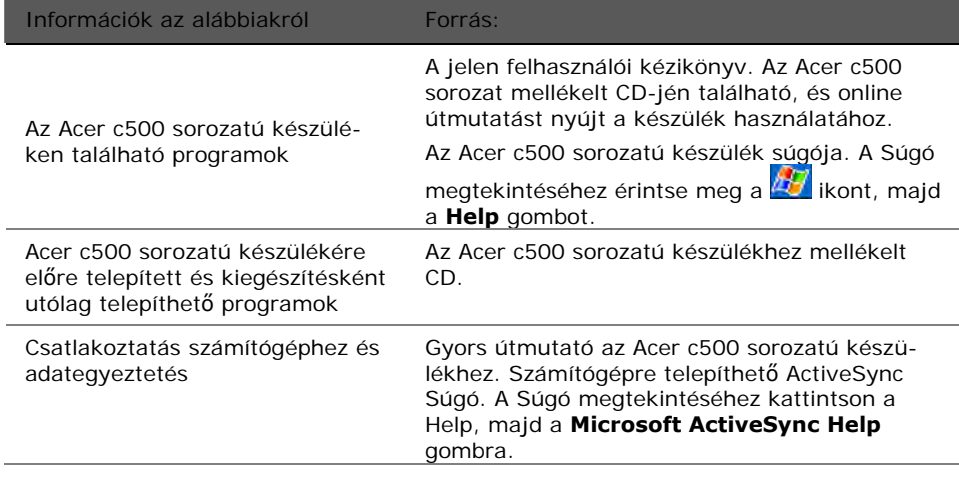

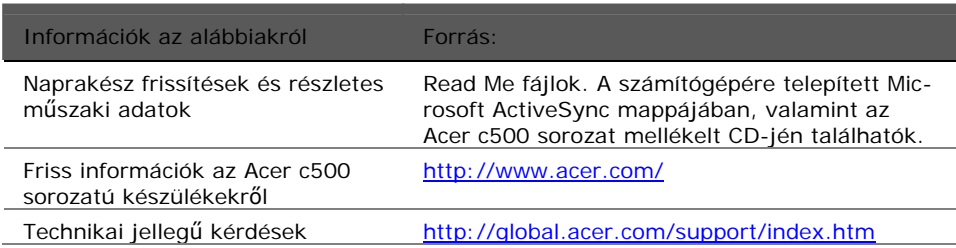

## **A csomag tartalma**

Az Acer c500 sorozatú készülék kartondobozba csomagolva jut el Önhöz. Csomagolja ki óvatosan a dobozt, és vegye ki a tartalmát. Amennyiben a következő tételek valamelyike hiányzik vagy sérült, kérjük, azonnal értesítse viszonteladóját:

- 
- 
- Mini USB szinkronizáló kábel (USBtől mini USB-hez)
- Hálózati tápegység **y Tokobat Amerikai Szevet** Kalandarya (Katalog Kalendarya Katalog Katalog Katalog Katalog Ka
- 
- 
- Figyelmeztetés a biztonságos vezetés érdekében
- y Gyors útmutató az Acer c500 sorozatú készülékhez
- Acer c500 sorozatú készülék vereszetes vereszülék vereszetes vereszetes vereszetes vereszülékhez Végfelhasználói licencszerződés
- y Érintőceruza y International Travelers Warranty nemzetközi utazógarancia
	- Standard akkumulátoregység
	-
- Autós töltő vereszetett vereszetett vereszetett vereszetett vereszetett vereszetett vereszetett vereszetett ve leknél)
- Autós tartókar y GPS-térkép SD-kártyán (egyes modelleknél)
	- GPS-térkép 3 dbCD-n (egyes modelleknél)
	- Gyors útmutató GPS-szoftverhez (egyes modelleknél)
	- y GNS TMC vevőkészülék (TMC modul és antenna) (egyes modelleknél)
	-
- y Hálózati tápegység y Érintőceruza-készlet
- Autós töltő vereszetett vereszetett a szerepelt a Standard akkumulátoregység
- Autós beszerelő készlet  $\bullet$  Yagykapacitású akkumulátoregység
	-

## **Választható tartozékok**

- Mini USB szinkronizáló kábel velett velett velett velett képernyővédő
- 
- 
- 
- **Külső GPS-antenna** y Bőrtasak
- Napvédő burkolat

## Az Acer c500 sorozatú készülék ápolása

- 1 Ügyeljen arra, hogy ne karcolja meg az Acer c500 sorozatú készülék kijelzőjét, és tartsa azt tisztán.
- 2 Az Acer c500 sorozatú készülék nem vízálló; ne tegye ki esőnek vagy nedvességnek.
- 3 Ügyeljen, nehogy elejtse vagy erős ütésnek tegye ki az Acer c500 sorozatú készüléket. Ne hordja a készüléket farzsebében.
- 4 Soha ne tegye ki az Acer c500 sorozatú készüléket szélsőséges hőmérsékleti körülményeknek.
- 5 Ne tárolja vagy használja az Acer c500 sorozatú készüléket erősen poros, párás vagy nedves helyen.
- 6 Puha, nedves kendővel tisztítsa az Acer c500 sorozatú készüléket.

## Az Acer c500 sorozatú készülék karbantartása

Ez a fejezet a következőkről ad felvilágosítást:

- Az Acer c500 sorozatú készülék helyes karbantartása és használata.
- y Az Acer c500 sorozatú készülék újraindítása

#### Az Acer c500 sorozatú készülék helyes karbantartása és használata.

Az Acer c500 sorozatú készülék robusztus konstrukciója hosszú évekig megbízható, hibamentes működést biztosít. A következő általános karbantartási szabályok betartásával növelheti a készülék élettartamát:

- 1 Ügyeljen arra, hogy ne karcolja meg az Acer c500 sorozatú készülék kijelzőjét. Tartsa tisztán a kijelzőt. Amikor az Acer c500 sorozatú készülékkel dolgozik, használja az azzal együtt kapott, érintésérzékeny képernyőkhöz kifejlesztett érintőceruzát vagy egy műanyag hegyű tollat. Soha ne írjon a képernyőre igazi tollal, ceruzával vagy más hegyes tárggyal.
- 2 Az Acer c500 sorozatú készülék nem vízálló; ne tegye ki esőnek vagy nedvességnek. Ügyeljen arra, hogy az előlapi gombokon vagy bővítőhelyeken keresztül ne kerüljön víz a készülék áramkörébe. Általában bánjon úgy az Acer c500 sorozatú készülékkel, mint ahogyan egy zsebszámológépet vagy más kisméretű elektronikus eszközt kezelne.
- 3 Ügyeljen, nehogy elejtse vagy erős ütésnek tegye ki az Acer c500 sorozatú készüléket. Ne hordja a készüléket farzsebében, mert megrongálódhat, ha véletlenül ráül.
- 4 Óvja az Acer c500 sorozatú készüléket a szélsőséges hőmérséklettől. Például ne tartsa a készüléket autója műszerfalán napos időben, vagy ha fagypont alá süllyed a hőmérséklet. Ne helyezze fűtőtest vagy más hőforrás közelébe.
- 5 Ne tárolja vagy használja az Acer c500 sorozatú készüléket erősen poros, párás vagy nedves helyen.
- 6 Puha, nedves kendővel tisztítsa az Acer c500 sorozatú készüléket. Ha a képernyő felülete szennyeződik, puha, hígított ablakmosó oldattal átitatott kendővel tisztítsa meg.

### Az Acer c500 sorozatú készülék alapállapotba állítása

Előfordulhat, hogy alapállapotba kell állítani a készüléket, ha nem reagál a képernyőn megjelenített gombok megérintésére.

#### Szoftveres újraindítás

Szoftveres újraindításnál az Acer c500 sorozatú készülék rendszere a számítógépekhez hasonlóan újraindul. A szoftveres újraindítást követően megmarad az összes adatrekord és bejegyzés.

### Szoftveres újraindítás végrehajtása:

Az érintőceruza hegyével finoman nyomja meg az Acer c500 sorozatú készülék jobb felső nyílásában látható Reset gombot.

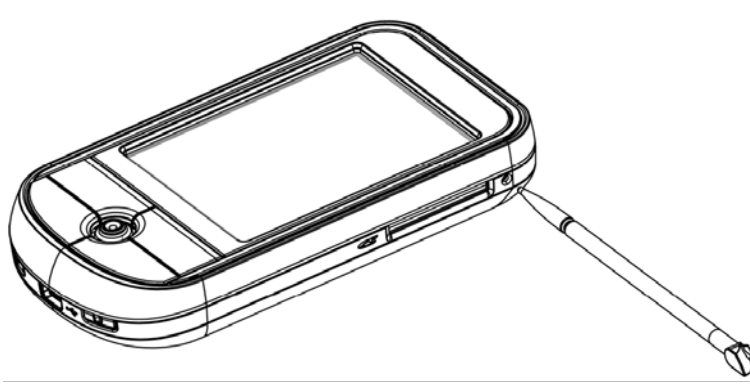

Vigyázzon a ceruza hegyével

## Hardveres alapállapotba állítás

A hardveres alapállapotba állítással törlődik az Acer c500 sorozatú készüléken tárolt összes adatrekord és bejegyzés. Kizárólag abban az esetben végezze el a hardveres alapállapotba állítást, ha szoftveres újraindítással nem tudta megoldani problémáját. A következő ActiveSync adategyeztetési művelet során helyreállíthat minden olyan adatot, amelyet előzőleg a számítógépén szinkronizált. A következő módon végezheti el a hardveres alapállapotba állítást:

- 1 Nyomja le, és tartsa lenyomva az Acer c500 sorozatú készülék **Today** és **Messaging (a)** gombjait.
- 2 Miközben nyomva tartja a **Calendar** és a **Contacts** gombot, az érintőceruza hegyével nyomja meg finoman az Acer c500 sorozatú készülék jobb felső nyílásában **(b)** látható **Reset** gombot.

Lássunk neki **HU** *Az Acer c500 sorozatú készülék alapállapotba állítása* **HU**

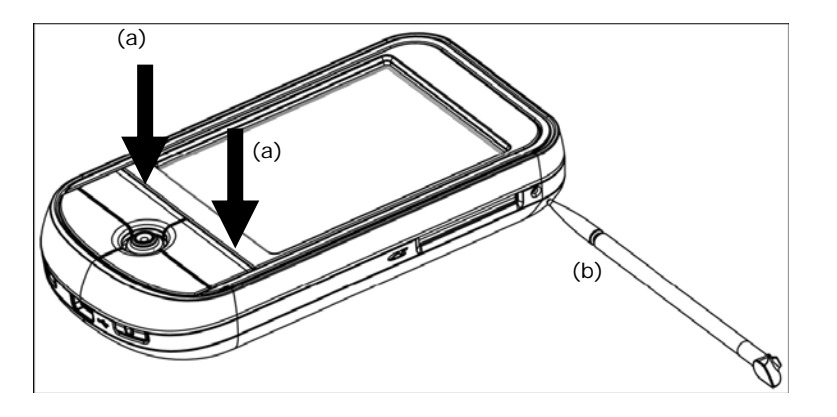

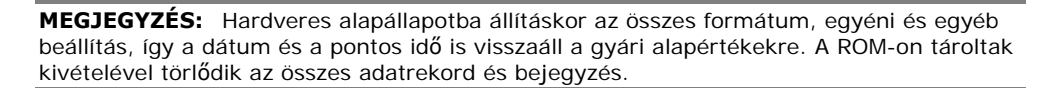

## **Az SD-kártya helyes használata**

Ne húzza ki az SD-kártyát, illetve ne kapcsolja ki a készüléket alkalmazások futtatása közben.

Ne húzza ki az SD-kártyát, illetve ne kapcsolja ki a készüléket útvonal számítása közben.

Feltétlenül tanácsos a megérkezését követően, még a készülék kikapcsolása előtt lezárni a navigációs alkalmazást. Ellenkező esetben lefagyhat a rendszer.

## **Tartalom**

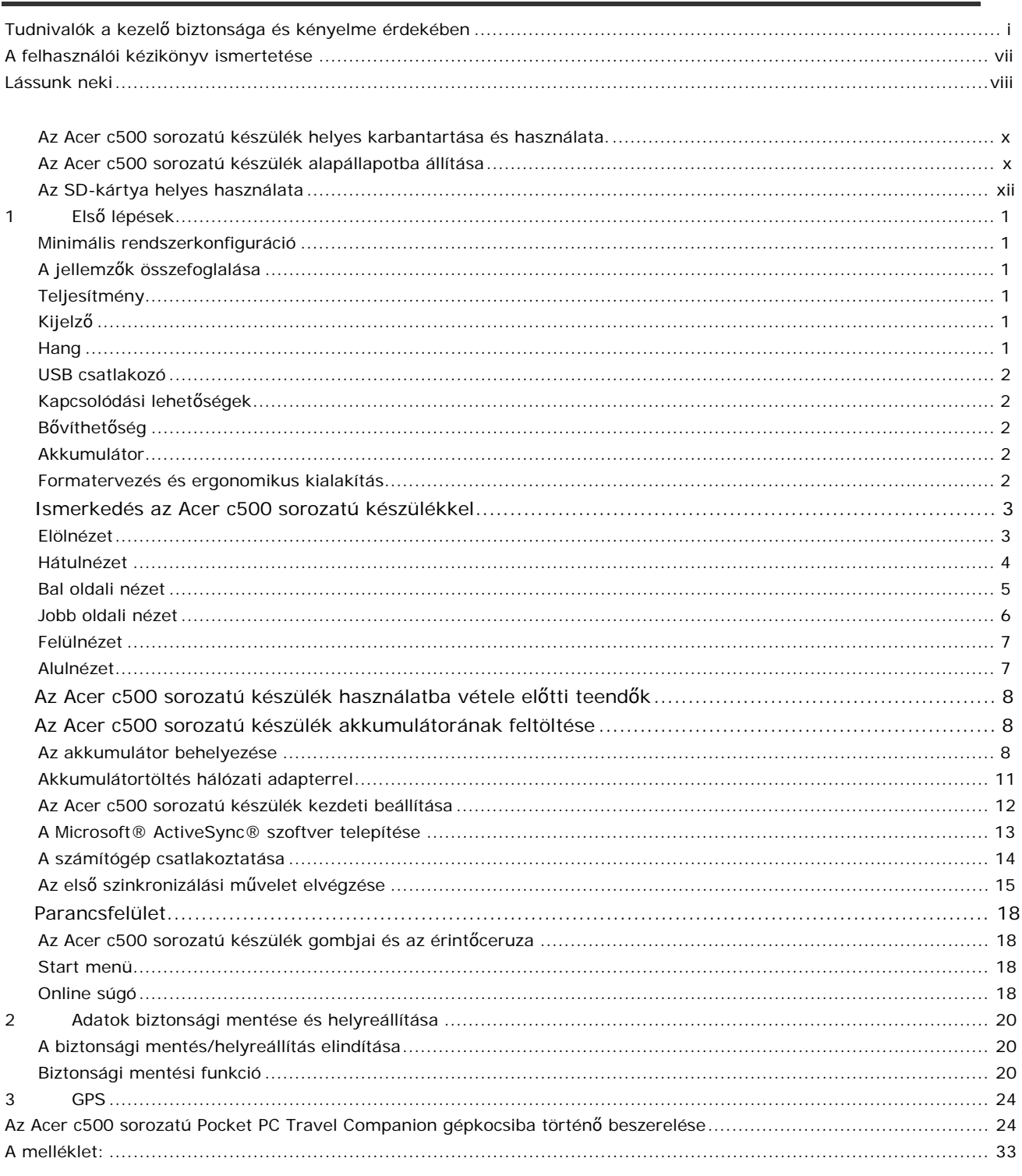

HU

## HU

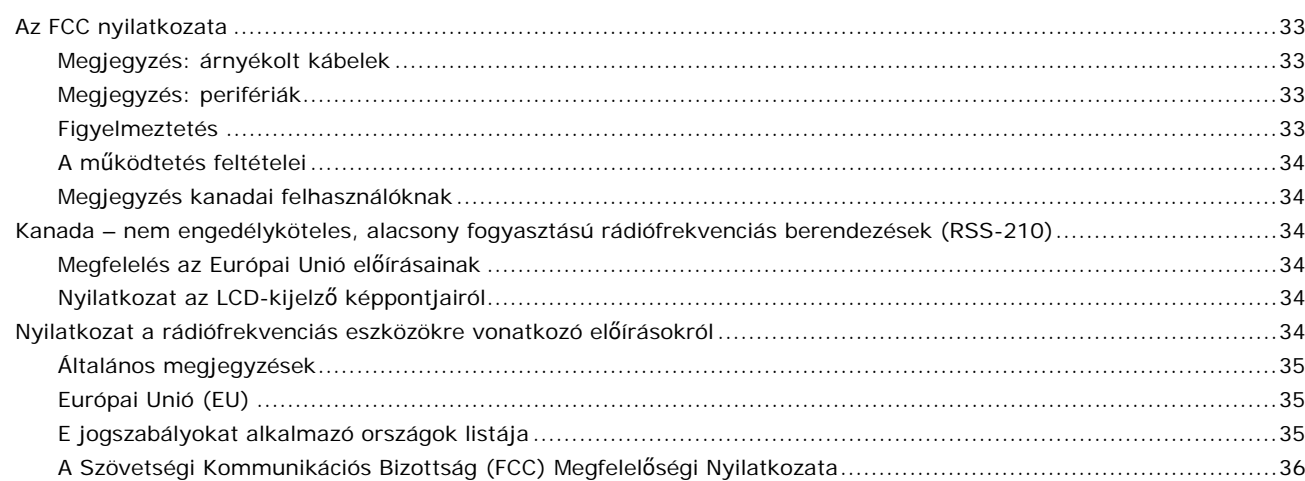

# **1 Első lépések**

Ez a fejezet a következő témaköröket tárgyalja:

Alapkövetelmények

Az Acer c500 sorozatú készülék főbb jellemzői

Ismerkedés az Acer c500 sorozat rendszerével

Előkészületek az Acer c500 sorozatú készülék használatához lépésről lépésre

Az Acer c500 sorozatú készülék használatával kapcsolatos alapfogalmak ismertetése

## **Minimális rendszerkonfiguráció**

A Microsoft® ActiveSync® szoftvere akkor telepíthető, az új Acer c500 sorozatú készülék pedig akkor használható otthoni vagy munkahelyi számítógépéhez kapcsolva, ha az megfelel a következő minimális rendszer- és programkövetelményeknek:

Intel® Pentium® processzor (minimum 233 MHz) 64 MB RAM 120 MB szabad lemezterület CD-ROM meghajtó USB port 256 színt megjelenítő SVGA (vagy azzal kompatibilis) grafikus kártya Microsoft® Windows XP vagy 2000 operációs rendszer Microsoft® Internet Explorer 4.01 böngésző

## **A jellemzők összefoglalása**

## Teljesítmény

Samsung 2442/300 MHz (MSP3) Rendszermemória:

- − 64 MB SDRAM
- − 128 MB NAND Flash ROM

Microsoft® Windows MobileTM 5.0 operációs rendszer Outlook® Mobile levelezőklienssel együtt

## Kijelző

2,8 collos QVGA (Transmissive with micro reflective; TMR) érintőképernyő 240 x 320 képpontos felbontás 65 536 szín megjelenítése A betűtípusokat tisztábban, élesebben megjelenítő Microsoft® ClearType technológia

## Hang

Philips UDA1380 kodek CD minőségű sztereó hangkimenettel 3,5 mm-es, szabványos háromgyűrűs sztereó fülhallgató-csatlakozó Monó hangszóró Irányfüggetlen mikrofon

1 Első lépések

## USB csatlakozó

5 érintkezős mini USB csatlakozó

USB slave, TMC (UART port)

Hálózati tápegység (5 V, 1 A)

Kapcsolódási lehetőségek

Bluetooth® 2.0 EDR

IEEE 802.11b/g WLAN (egyes modelleknél)

SiRF Star III kis fogyasztású és nagy érzékenységű lapka

## Bővíthetőség

SD/MMC kártyahely (SDIO kompatibilis)

### Akkumulátor

Nagy kapacitású, újratölthető 1200 mAh lítium ion akkumulátor (cserélhető)

Az akkumulátor üzemideje

- 1 Szokásos használat bekapcsolt kijelzővilágítással (alapértelmezés szerinti fényerő), kikapcsolt WLAN, Bluetooth és GPS mellett: 10 óra
- 2 MP3-használat hangszóróval: 19 óra
- 3 Navigációs szoftver használata bekapcsolt kijelzővilágítással, kikapcsolt WLAN és Bluetooth mellett: 5 óra
- 4 Szokásos használat bekapcsolt kijelzővilágítással, bekapcsolt WLAN és kikapcsolt Bluetooth és GPS mellett: 4 óra

**MEGJEGYZÉS:** Az akkumulátor üzemideje az áramfogyasztás függvénye, ami a rendszer erőforrásainak kihasználásától függ. Ha például a kijelzővilágítás állandóan be van kapcsolva, vagy áramigényes alkalmazásokat futtat, GPS-t vagy vezeték nélküli eszközöket használ, akkor lerövidül az akkumulátor feltöltések közötti üzemideje.

A teljesen lemerült akkumulátor feltöltése négy órát vesz igénybe a teljes kapacitás eléréséig.

**MEGJEGYZÉS:** Az adatvesztés elkerülése érdekében állítsa le a rendszert szabályosan, majd a feszültségmentesítést követő 30 percen belül cserélje ki az akkumulátort a tartalékteleppel.

## **Formatervezés és ergonomikus kialakítás**

Karcsú, légies és stílusos formaterv

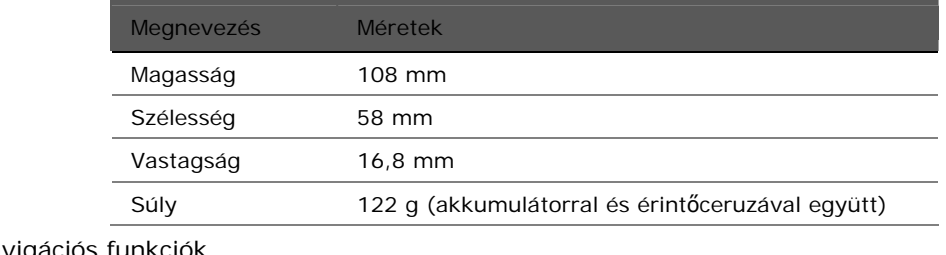

Felhasználóbarát navigációs funkció

− D-pad 5 irányválasztó gombbal egykezes használathoz

− Gyorsgombok a gyakran használt alkalmazások elindításához

→ Start **de land a**z összes telepített alkalmazás egy érintéssel elérhető

## **Ismerkedés az Acer c500 sorozatú készülékkel**

Elölnézet

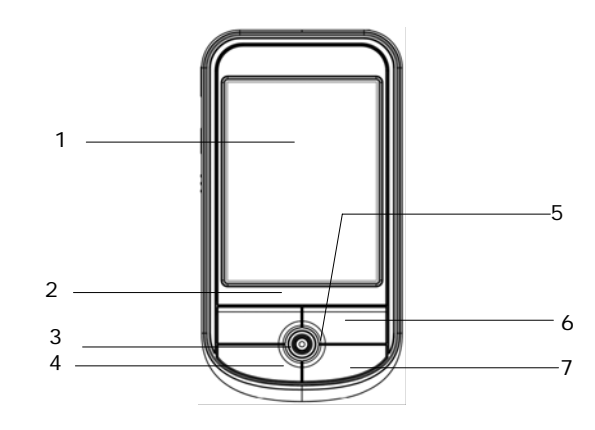

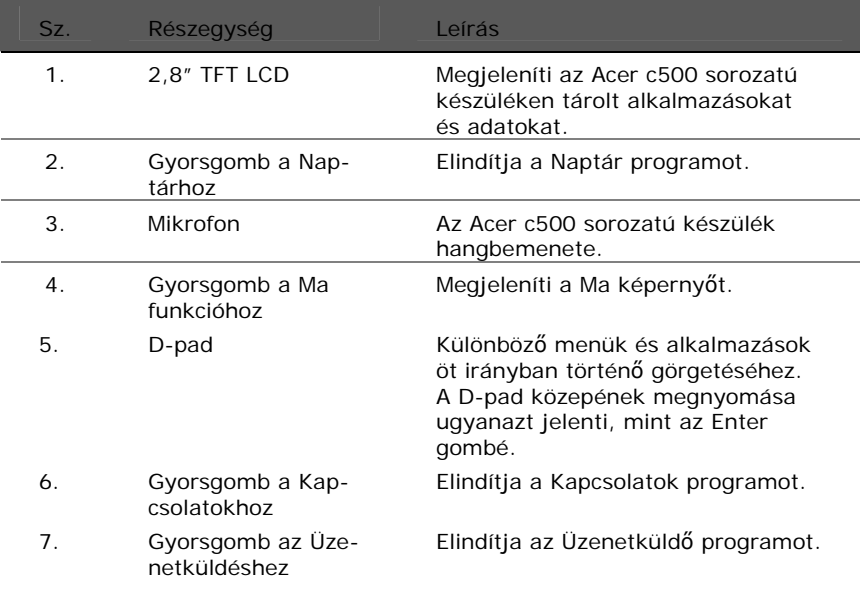

**MEGJEGYZÉS:** Ha ki van kapcsolva Acer c500 sorozatú készüléke, bármelyik gyorsgomb megnyomásával bekapcsolhatja, ilyenkor pedig megnyílik az adott gombhoz rendelt program is.

Hátulnézet

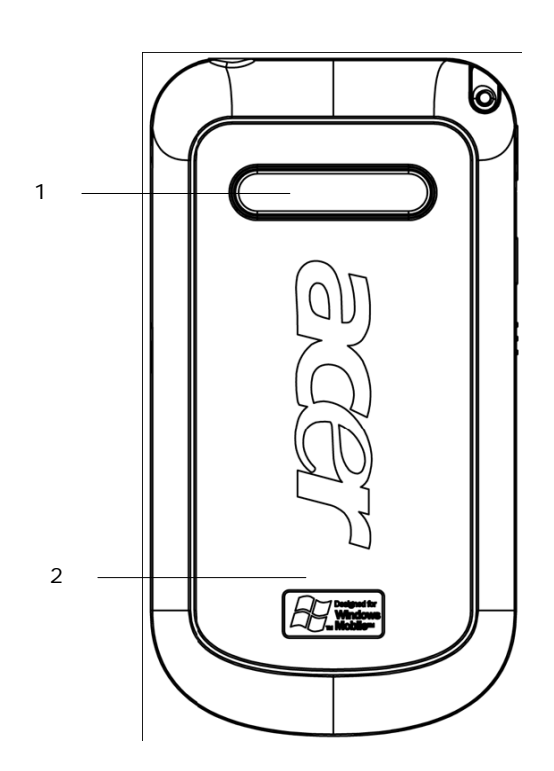

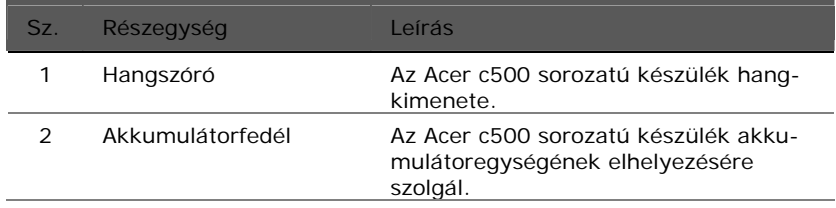

4

## 1 Első lépések

## Bal oldali nézet

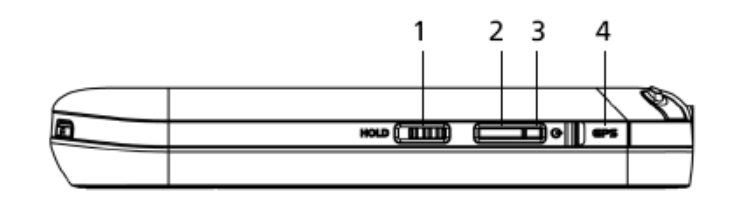

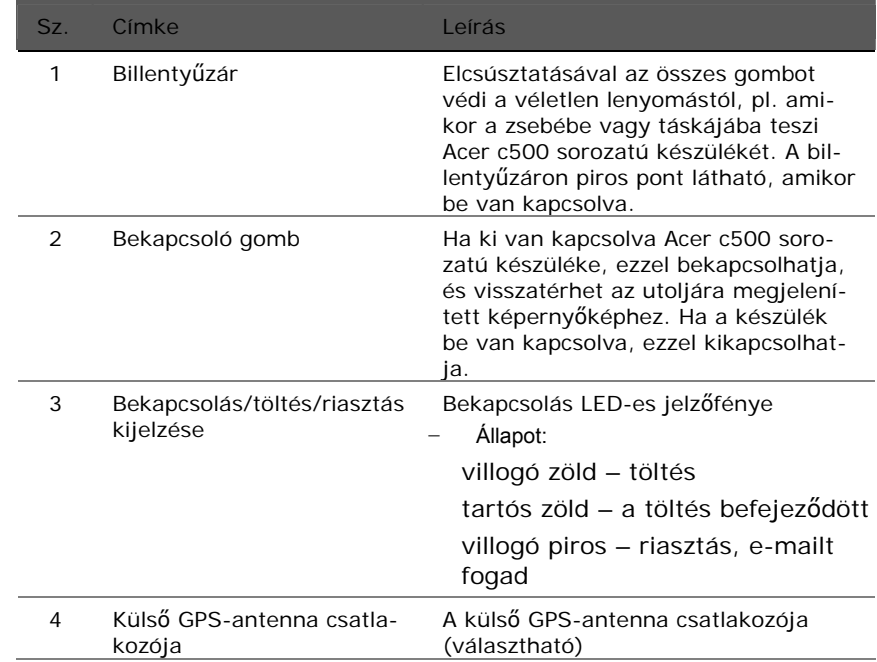

## Jobb oldali nézet

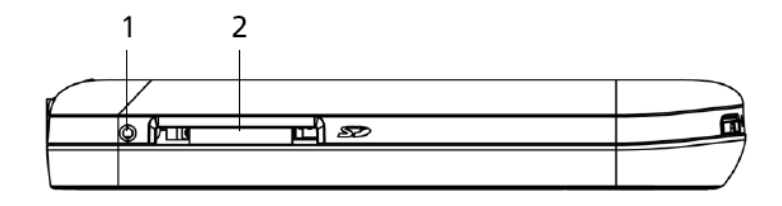

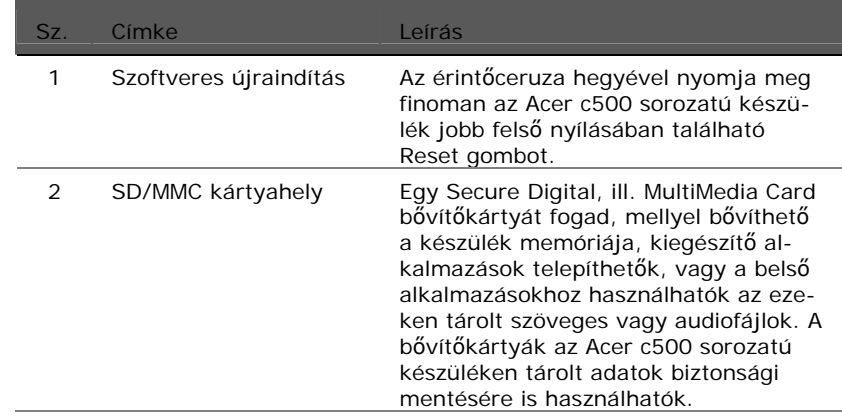

## A kijelzővilágítás használata

Ha a környezeti megvilágítás mellett nem látja jól az Acer c500 sorozatú készüléken megjelenített adatokat, megvilágíthatja a képernyőt.

A kijelzővilágítás bekapcsolásához:

Nyomja meg a bekapcsoló gombot, és tartsa lenyomva mintegy két másodpercig. Engedje el a gombot, amint bekapcsol a kijelzővilágítás.

A kijelzővilágítás kikapcsolásához nyomja meg, és tartsa két másodpercig lenyomva a bekapcsoló gombot. Engedje el a gombot, amint kikapcsol a kijelzővilágítás.

1 Első lépések

## Felülnézet

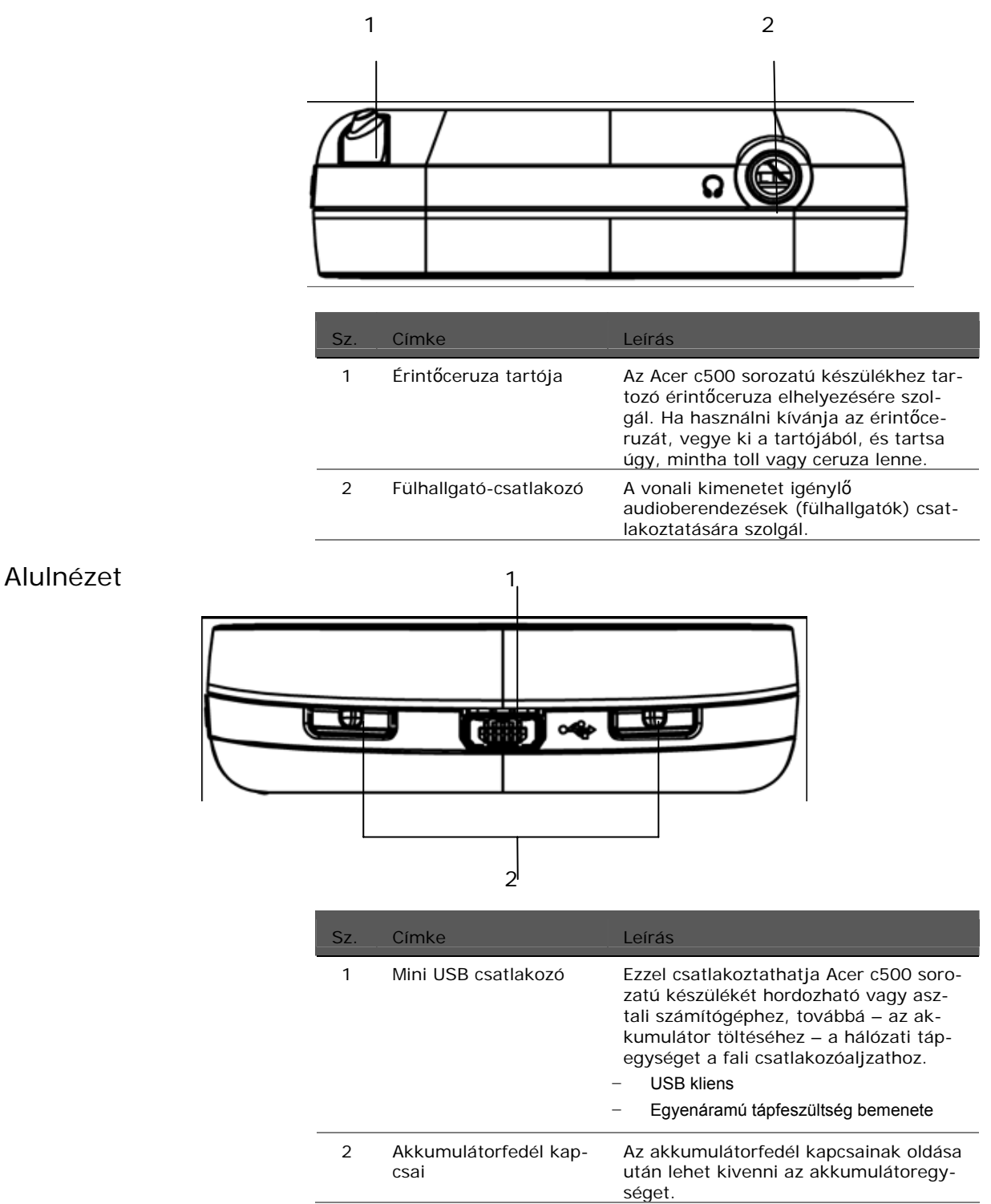

A következő néhány egyszerű művelet elvégzése után azonnal használatba veheti Acer c500 sorozatú készülékét:

- a Microsoft® ActiveSync® szoftver telepítése a számítógépre;
- y a számítógép csatlakoztatása;
- az Acer c500 sorozatú készülék akkumulátorának feltöltése;
- az Acer c500 sorozatú készülék kezdeti beállítása;
- az első ActiveSync művelet elvégzése.

## **Az Acer c500 sorozatú készülék akkumulátorának feltöltése**

Az első használat előtt négy órán keresztül töltenie kell az Acer c500 sorozatú készüléket. Ezt követően elég naponta néhány percig tölteni az akkumulátort ahhoz, hogy elérje teljes kapacitását. Általában nyolc órán keresztül használhatja egyfolytában az Acer c500 sorozatú készüléket (kijelzővilágítás nélkül), mielőtt újból fel kellene tölteni az akkumulátort.

## Az akkumulátor behelyezése

Helyezze be az akkumulátoregységet a rekeszébe, majd helyezze rá az akkumulátorfedelet, ügyelve arra, hogy a kapcsok a helyükre ugorjanak.

(A mellékelt ábrán a készülék elő-

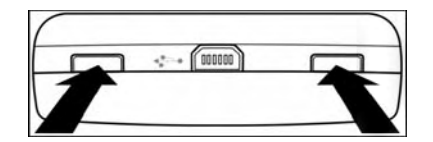

lappal lefelé látható)<br>
A két kapcsot egyszerre nyomja meg golyóstollal vagy valamilyen hasonló tárggyal. Az érintőceruzát NEM SZABAD erre használni.

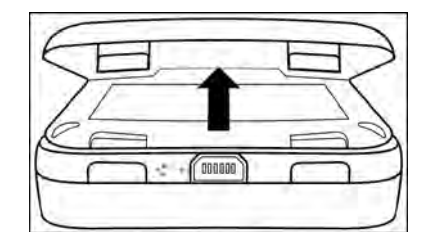

Emelje fel az akkumulátorfedelet.

1 Első lépések

## **HU** *Az első szinkronizálási művelet elvégzése* **HU**

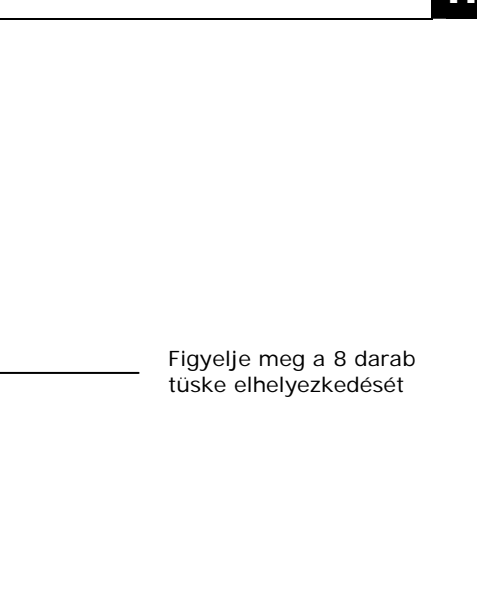

Vigyázzon a ceruza hegyével

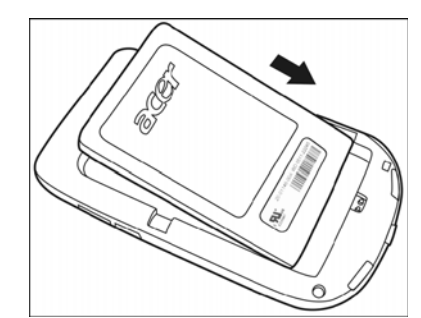

Az akkumulátort a rajz szerint, döntve helyezze be a helyére.

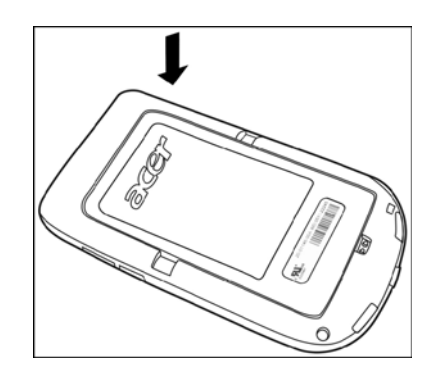

A megfelelően illeszkedő akkumulátort ezután nyomja lefelé a vízszintes helyzetig.

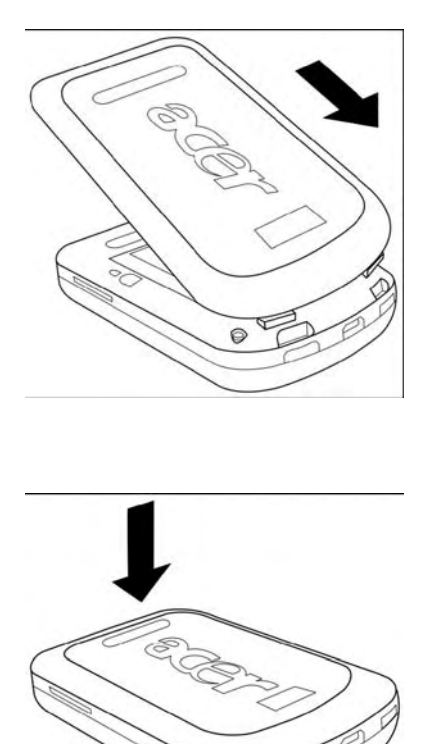

Az akkumulátorfedelet a rajz szerint, döntve helyezze be, és győződjön meg arról, hogy az akkumulátorfedél két rögzítőfüle megfelelően illeszkedik a készülékházba.

Nyomja le az akkumulátorfedelet, és győződjön meg arról, hogy mind a nyolc tüske a helyére ugrik.

## 1 Első lépések

## **HU** *Az első szinkronizálási művelet elvégzése* **HU**

## Akkumulátortöltés hálózati adapterrel

- 1 A hálózati adapter vezetékét dugja az Acer c500 sorozatú készüléke alján található mini USB csatlakozóba.
- 2 A hálózati adaptert csatlakoztassa fali aljzatba, és legalább négy órán keresztül töltse a készüléket.

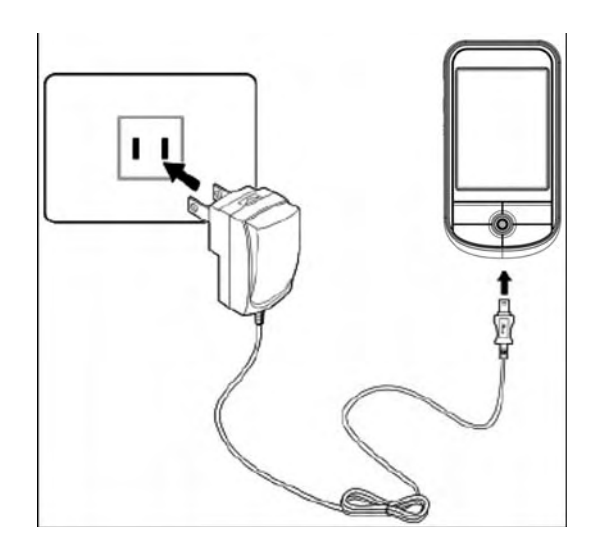

A bekapcsolásjelző LED állapota töltés közben:

- Töltés folyamatban a LED zölden villog
- Töltés befejeződött a LED folyamatos zöld fénnyel világít

Ha az akkumulátor töltésszintje rendes használat közben a kritikus érték alá süllyed, akkor szintjelző ikon jelenik meg az Acer c500 sorozatú készülék képernyőjén, a túl alacsony töltési szintre figyelmeztetve. Mentse el adatait az ActiveSync művelettel, majd töltse fel újra az akkumulátort.

## 1 Első lépések

## **HU** *Az első szinkronizálási művelet elvégzése* **HU**

## Az Acer c500 sorozatú készülék kezdeti beállítása

Az Acer c500 sorozatú készülék négy órán át tartó kezdeti felöltésének befejeztével elvégezhetők a kezdeti beállítások. Kövesse az alábbi útmutatásokat.

### Tennivalók az Acer c500 sorozatú készülék kezdeti beállításához

- 1 A billentyűzár kioldásához tolja felfelé a (az Acer c500 sorozatú készüléken bal oldalon található) gombot. A billentyűzár helyéhez lásd: "Oldalnézet (bal oldal)", 6. oldal.
- 2 A bekapcsoláshoz nyomja meg a bal oldalon található bekapcsoló gombot. A bekapcsoló gomb helyéhez lásd: "Oldalnézet (bal oldal)", 6. oldal.

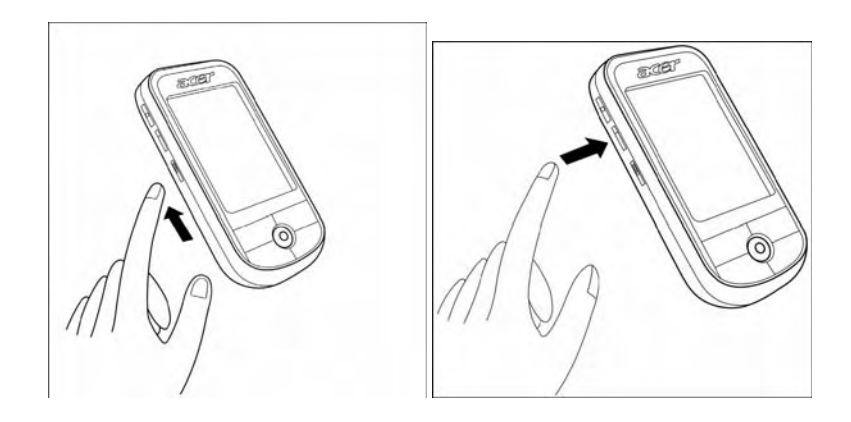

3 A képernyőn megjelenő utasításokat követve végezze el az Acer c500 sorozatú készülék kezdeti beállításait.

A GPS funkció használatba vételéhez a 3. fejezetben és (egyes modelleknél) a navigációs szoftver gyors útmutatójában talál információkat.

## A Microsoft® ActiveSync® szoftver telepítése

A Microsoft® ActiveSync® szoftver legfontosabb feladata, hogy szinkronizálja a számítógépén található adatokat az Acer c500 sorozatú készülék tartalmával. A szinkronizálás keretében a szoftver összeveti az Acer c500 sorozatú készülékén található adatokat a számítógépen tároltakkal, majd mindkét helyen aktualizálja az információkat. Ez az adatmentés szerepét tölti be arra az esetre, ha valami történne Acer c500 sorozatú készülékével. A következő útmutatások igazítják el Önt az ActiveSync® szoftver telepítésében.

## Fontos megjegyzések a telepítéssel kapcsolatban

- Az ActiveSync telepítése előtt ügyeljen arra, hogy az Acer c500 sorozatú készülék még ne csatlakozzon a számítógéphez. Az ActiveSync telepítésének befejeztével csatlakoztassa Acer c500 sorozatú készülékét.
- Amennyiben nem fut eszközén a Microsoft® Outlook® 98 vagy a program újabb verziója, akkor most telepítse a Microsoft® Outlook® 2002-t. Még meglévő Outlook 98 vagy Outlook 2000 mellett is érdemes átállnia a legfrissebb verzióra, az Outlook 2002-re.
- A felhasználóknak azt tanácsoljuk, hogy az ActiveSync előtt telepítsék az Outlook 2002-t erről a CD-ről.
- Ne másolja át az ActiveSync fájljait számítógépe merevlemezére. Az Acer c500 sorozatú készülék mellékelt CD-jét kell használnia ahhoz, hogy a fájlok a megfelelő helyre kerüljenek, és megtörténjen a kibontásuk.

## Teendők a Microsoft® ActiveSync® szoftver telepítéséhez

- 1 Lépjen ki minden nyitott programból, azokból is, amelyek a rendszerindítás után indulnak el, és tiltson le minden vírusszűrő szoftvert.
- 2 Helyezze az Acer c500 sorozatú készülékhez mellékelt CD-t a számítógép CD-ROM meghajtójába. Ekkor megjelenik a CD üdvözlő oldala.
- 3 Kattintson az animált "tovább" ikonra a következő képernyőoldalra jutáshoz.
- 4 Az utasításokat követve telepítse a Microsoft® Outlook® 2002 és a Microsoft® ActiveSync® 4.2 szoftvereket.

A telepítést követően megjelenik az **B** ActiveSync® ikon a számítógép rendszertálcáján (a képernyő jobb alsó sarkában).

A szoftver használatáról az ActiveSync® szoftver online súgójából kap részletes tájékoztatást. Ha később bármikor újra szeretné indítani ezt a telepítőprogramot, egyszerűen helyezze be ismét a CD-t a CD-ROM meghajtóba.

## 1 Első lépések

## **HU** *Az első szinkronizálási művelet elvégzése* **HU**

## A számítógép csatlakoztatása

Az Acer c500 sorozatú készülékkel együtt szállított mini USB szinkronizáló kábellel lehet – az ActiveSync technológia segítségével – szinkronizálni az Acer c500 sorozatú készüléken található adatokat a számítógépen tároltakkal.

### Teendők a számítógép csatlakoztatásához

- 1 Illessze a mini USB szinkronizáló kábelt az Acer c500 sorozatú készülék alján található mini USB csatlakozóba.
- 2 Dugja az USB kliens csatlakozóját a számítógép egyik szabad USB portjába.

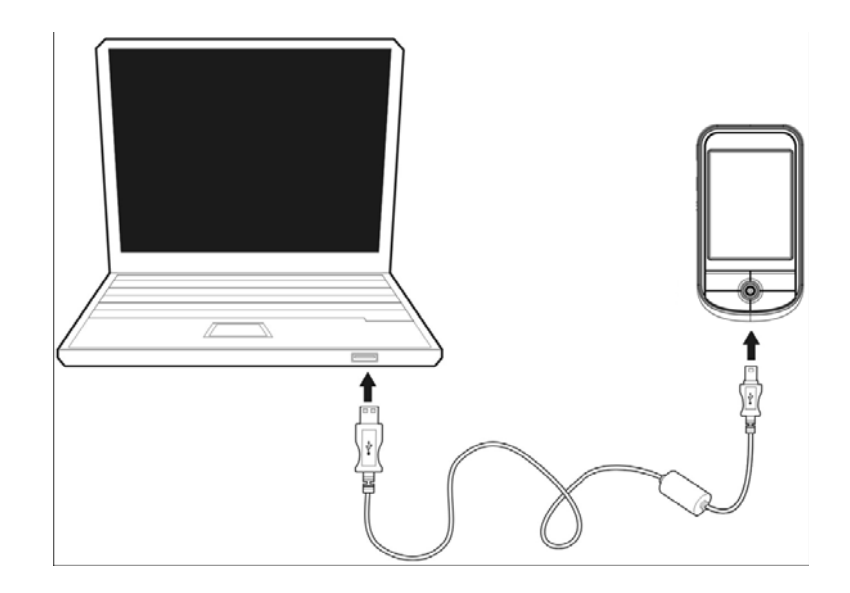

## 1 Első lépések

## **HU** *Az első szinkronizálási művelet elvégzése* **HU**

## Az első szinkronizálási művelet elvégzése

A kezdeti beállítások befejeztével a New Partnership beállító varázsló segítségével elvégezheti az első ActiveSync műveletet.

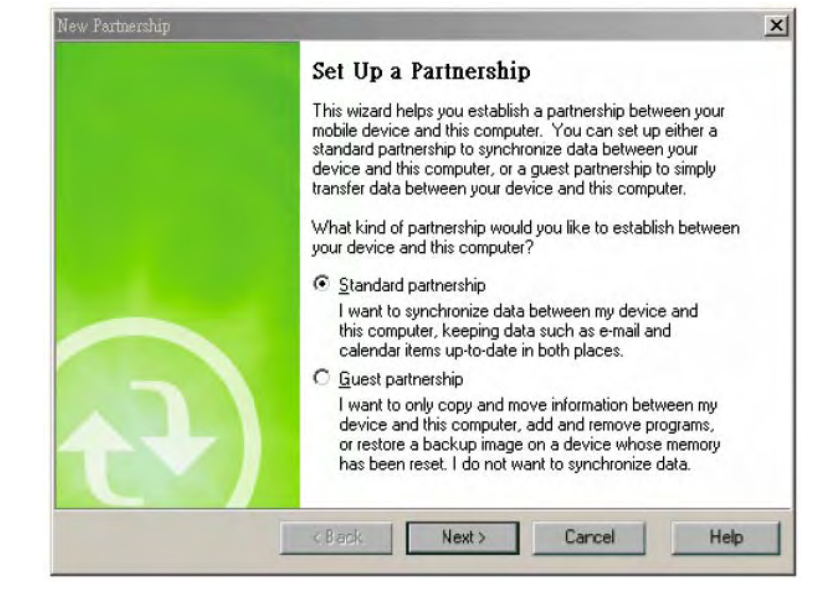

A varázsló segítségével:

Hozzon létre partneri kapcsolatot, hogy elvégezhesse az Acer c500 sorozatú készüléke és a számítógép közötti adategyeztetést.

Szabja egyéni igényeihez a szinkronizálási beállításokat.

## Teendők az első szinkronizálási művelet elvégzéséhez

- 1 Csatlakoztassa a mini USB szinkronizáló kábelt az Acer c500 sorozatú készülékhez.
- 2 Dugja az USB kliens csatlakozóját a számítógép egyik USB portjába. A "New Partnership" beállító varázsló automatikusan elindul a számítógép képernyőién.

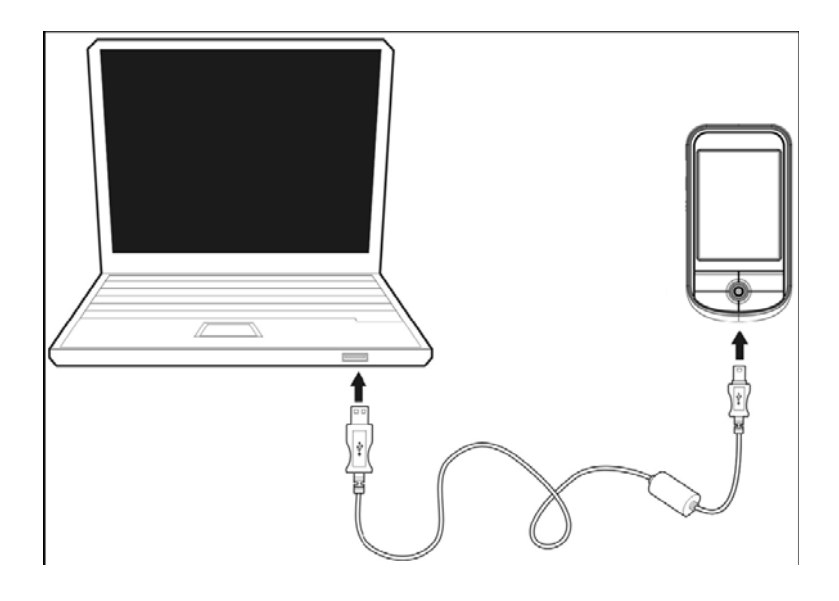

**MEGJEGYZÉS:** Ha a varázsló nem jelenik meg automatikusan, akkor a Start > Programok ikonokra kattintva indítsa el számítógépén az ActiveSync programot.

3 Kövesse a képernyőn megjelenő utasításokat.

A varázsló használatának befejezése után automatikusan elindul az első szinkronizálási művelet.

Az első adategyeztetés befejeztével vessen egy pillantást c500 sorozatú készülékén a Naptárra, a Címlistára és a Feladatokra. Észre fogja venni, hogy azok az adatok, amelyeket a Microsoft Outlookban mentett le számítógépére, anélkül másolódtak át az Acer c500 sorozatú készülékre, hogy akár egy szót is be kellett volna írnia. Válassza le a számítógépről Acer c500 sorozatú készülékét, és az máris útrakész!

Miután elvégezte az ActiveSync kezdeti beállítását, és végrehajtotta az első szinkronizálási műveletet, megkezdheti az adategyeztetést Acer c500 sorozatú készülékéről. Az

ActiveSync programra való átváltáshoz Acer c500 sorozatú készülékén érintse meg a  $\frac{dV}{dt}$ majd pedig az ActiveSync ikont.

## **Parancsfelület**

Az Acer c500 sorozatú készülék gombjai és az érintőceruza Az Acer c500 sorozatú készülék a műveletek irányításához és görgetéshez használható hardvergombokkal és egy olyan érintőceruzával van felszerelve, amellyel menüpontokat választhat ki, és adatokat írhat be. Az Acer c500 sorozatú készüléken az érintőceruza az egeret helyettesíti. Érintés: a képernyő egyszeri megérintésével menüpontokat nyithat ki, és választhat a lehetőségek közül. Húzás: szöveg és képek kijelöléséhez tartsa és húzza az érintőceruzát a képernyőn. Több menüpont kijelöléséhez húzza végig az érintőceruzát a listán. Érintés és tartás: egy adott menüpontról elérhető műveletek listájának megtekintéséhez érintse meg a menüpontot az érintőceruzával, és tartsa rajta. Az ekkor felbukkanó menüben érintse meg azt a műveletet, amelyet szeretne elvégeztetni. Start menü A Start menüből programokat, beállításokat és Súgó témaköröket választhat ki. A Start menü megjelenítéséhez érintse meg bármelyik képernyőoldal felső részén a **ikkoll**ikont. Online súgó A beágyazott alkalmazások használatáról az online Súgóból szerezhet részletes információkat. Az online Súgó előhívásához nyomja meg a  $\frac{dV}{dr}$  > Help > Content menüpontokat. A következő Microsoft® alkalmazásokról tájékozódhat. Outlook® Mobile – Személyes adatainak kezelése: naptár, címlista, feladatok, megjegyzések és üzenetküldés WordTM Mobile – Microsoft® Worddel kompatibilis szövegszerkesztő alkalmazás ExcelTM Mobile – Microsoft® Excellel kompatibilis számolótábla alkalmazás PowerPointTM Mobile – Prezentációs diavetítés megtekintése (Microsoft® PowerPointtal kompatibilis) Windows® MediaTM Player 10 Mobile – A következő típusú multimédiafájlok lejátszására alkalmas: MP3, Windows® Media audio-, Windows® Media video- és lejátszás közben letöltött (streaming) videofájlok Internet Explorer Mobile – Weboldalak böngészése, fájlok és képek letöltése Számológép – egyszerűen kezelhető kalkulátor Játékok – Jó szórakozást a klasszikus pasziánsszal és a Bubble Breakerrel! File Explorer – Fájlkezelés a főmemóriában vagy adathordozó kártyákon Microsoft® ActiveSync® 4.2 – A személyes információkezelő (PIM) adatainak szinkronizálása a Microsoft® Outlook® adataival Pictures & Videos – Képek és videók megtekintése Lunar View – Ismerkedjen meg a kínai holdnaptárral (az operációs rendszer kínai változatához) Pocket MSN – Azonnal elérheti Hotmail postafiókját és az MSN Messenger címlistáját Terminal Services Client – Távolról futtathat alkalmazásokat, vagy szervert kezelhet az Acer c500 sorozatú készülékén

1 Első lépések

Ha valamilyen alkalmazáshoz szüksége van a Súgóra, indítsa el az alkalmazást, majd érintse meg a  $\frac{dV}{dt}$  > Help menüpontot az online Súgó megjelenítéséhez.

Kéziszámítógépén adatcserét folytathat mobil eszközökkel, számítógépével, egy hálózattal vagy az internettel. Ha a Bluetooth® vagy a (választható) Wireless LAN tekintetében további információkra van szüksége:

A Bluetooth® súgója

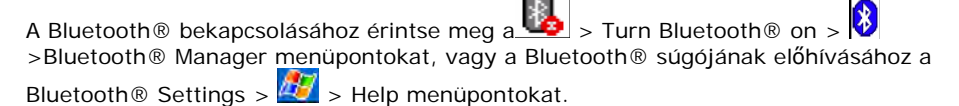

A  $\frac{d}{d}$  > Help > Contents > Setting Up Connections menüpontok megérintésével is többet tudhat meg a Bluetooth®-ról.

A vezeték nélküli LAN súgója (egyes modelleknél)

A Wireless LAN bekapcsolásához érintse meg a  $\frac{\mathbb{A} \times \mathbb{A}}{2}$  > Turn WLAN on >  $\frac{\mathbb{A} \times \mathbb{A}}{2}$  > WLAN Utility >  $\mathbb{E}$  menüpontokat, vagy a WLAN súgójának előhívásához a >Help menüpontot.

 $A \sqrt{M}$  > Help > Contents > Setting Up Connections menüpontok megérintésével vagy webböngészéssel is bővítheti ismereteit.

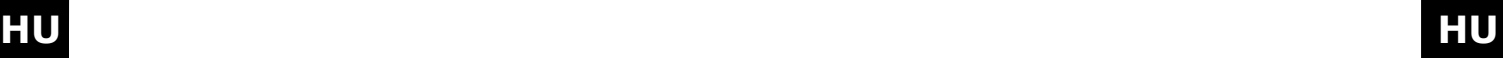

## **2 Adatok biztonsági mentése és helyreállítása**

A biztonsági mentés/helyreállítás funkcióval Acer c500 sorozatú készülékéről adathordozóra mentheti adatfájljait, illetve visszaállíthatja adatait Acer c500 sorozatú készülékén. A fejlett biztonsági funkciók a biztonsági mentési és/vagy helyreállítási műveletek végzése közben jelszavas védelmet kínálnak a bizalmas dokumentumok és kritikus fontosságú alkalmazások védelmére. Az Acer c500 sorozat bővítési funkcióival a következő tárolóeszközök bármelyikét használhatja:

- SD-kártya (Secure Digital Card)
- MMC-kártya

Kérjük, hogy a mentési vagy helyreállítási műveletek végzése közben ne nyomjon meg semmilyen gombot, a bekapcsoló gombot sem.

A programablakban a két funkciónak – a biztonsági mentésnek és helyreállításnak – megfelelő egy-egy fül található (balról jobbra).

- Biztonsági mentés
- Helyreállítás

## A biztonsági mentés/helyreállítás elindítása

- 1 Helyezzen be készülékébe egy adathordozót (SD/MMC-kártyát), ha adathordozón kíván létrehozni biztonsági mentést, ill. oda kívánja visszaállítani az elveszett adatokat.
- 1 Érintse meg a **45** Programs, majd a Backup/Restore menüpontokat.

## Biztonsági mentési funkció

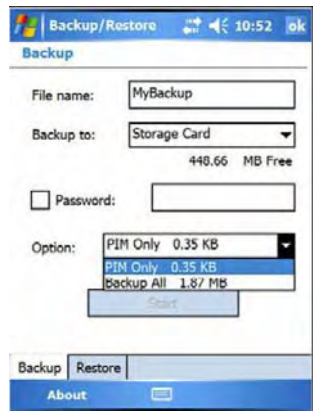

## Teendők a biztonsági adatmentéshez

- 1 A Biztonsági mentés/helyreállítás kivételével zárjon be minden futó programot.
- 2 A Biztonsági mentés fülön adja meg, hogy elfogadja-e az alapértelmezett fájlnevet (MyBackup), vagy írjon be új nevet a képernyő alján látható billentyűzet ikon betűinek megérintésével.
- 3 A "Biztonsági mentés helye" menüpont alatt válasszon ki egy adathordozót a legördülő menüből.
- 4 Adja meg a "Mentési beállítások" legördülő menüben a mentés hatókörét (alapértelmezett: csak PIM).
- 5 A biztonságimásolat-fájl védelméhez jelölje be a jelszó jelölőnégyzetet, és írjon be egy jelszót.
- 6 A biztonsági mentés folytatásához érintse meg a  $\frac{dV}{dt}$  ikont. A biztonsági mentés folyamán a mentési folyamat előrehaladását jelző képernyő jelenik meg.
- 7 Amint befejeződött a biztonsági mentési folyamat, üzenetpanel közli a mentés megtörténtét.

### 2 Adatok biztonsági mentése és helyreállítása

### Helyreállító funkció

Csak olyan biztonságimásolat-fájlok helyreállítására van mód, amelyeket a Biztonsági mentés/helyreállítás funkcióval hoztak létre; ezek fájlformátuma \*.abk (Acer backup).

### Teendők az adat-helyreállításhoz

- 1 A Biztonsági mentés/helyreállítás kivételével zárjon be minden futó programot.
- 2 A "Helyreállítás forrása" menüpont alatt válasszon ki forrásként egy adathordozót a legördülő menüből.

A képernyő alsó felében megjelenik a kiválasztott adathordozón tárolt fájlok listája. Ez a lista feltünteti a fájlok nevét, méretét és a biztonsági mentési fájl létrehozásának dátumát.

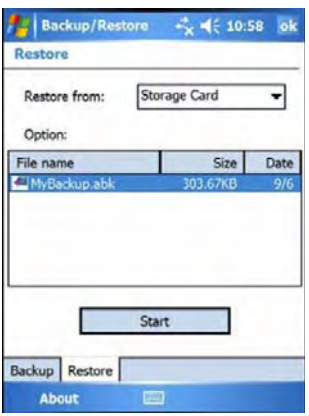

3 A helyreállítani kívánt fájl kijelöléséhez érintse meg a megfelelő fájlnevet. Ne feledkezzen meg arról, hogy kizárólag az .abk kiterjesztéssel rendelkező fájlok láthatók.

Jelölje ki a fájlt, majd érintse meg a **145** ikont. Az ablakban megjelennek a biztonsági mentési fájlra vonatkozó információk:

- Fájlnév a megjelölt .abk kiterjesztésű fájl neve.
- y A biztonsági mentés dátuma a megjelölt .abk kiterjesztésű fájl létrehozásának dátuma.
- A biztonsági mentési beállítások és a fájlméret.
- Szabad hely a főmemóriában az Acer c500 sorozatú készülék főmemóriájában rendelkezésre álló szabad terület. Csak akkor folytatható a helyreállítási művelet, ha ennek mérete nagyobb, mint a kijelölt .abk fájlé.
- 4 A helyreállítás folytatásához érintse meg újból a  $\mathbb{H}$ ikont.
- 5 A helyreállítás folyamán a helyreállítási folyamat előrehaladását jelző képernyő jelenik meg.
- 6 Amint befejeződött a helyreállítási mentési folyamat, üzenetpanel közli a helyreállítás megtörténtét.

## Teendők a fájlok adathordozóról való törléséhez

A szükségtelenné vált fájlok törlésével növelheti az adathordozón rendelkezésére álló szabad terület méretét.

- 1 Érintse meg a Helyreállítás fület.
- 2 A megfelelő menüpont megérintésével jelölje ki a kívánt adathordozót.
- 3 A listán szereplő valamelyik fájl megérintését követően egy menü bukkan elő.
- 4 A fájl eltávolításához érintse meg a Törlés opciót.

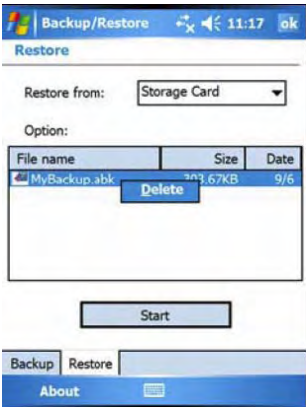

3 GPS

# **3 GPS**

## **Az Acer c500 sorozatú Pocket PC Travel Companion gépkocsiba történő beszerelése**

Az Acer c500 sorozatú készülékhez mellékelt autós tartókar és autós töltő segítségével szerelheti be kéziszámítógépét gépkocsijába. A tapadókorong használatával szabadon választhatja meg az állvány helyét az autó szélvédőjén, az öntapadó rögzítőkorong segítségével pedig a műszerfalán helyezheti azt el.

**MEGJEGYZÉS:** A GPS navigációs rendszer használata előtt kapcsolja ki a WLAN és Bluetooth eszközt.

**MEGJEGYZÉS:** Egyes országok törvényhozása tiltja, hogy a gépkocsi műszerfalának bármely pontjára elektronikus eszközt helyezzenek el. Az autós tartókeret rögzítése előtt feltétlenül győződjön meg arról, hogy annak elhelyezése megfelel az adott ország jogszabályainak.

**MEGJEGYZÉS:** Néhány újabb évjáratú gépkocsi szélvédőjében hővisszaverő réteg van. Ez egyes esetekben akadályozhatja a GPS-jelek vételét. Ha ilyen probléma merül fel gépkocsijával, akkor külső GPS-antennát kell beszereznie. Bővebb tájékoztatást a területileg illetékes Acer viszonteladójától kaphat.

**MEGJEGYZÉS:** A gépkocsi elhagyásakor a felhasználónak feltétlenül tanácsos magával vinnie értéktárgyait, így ezt a navigációs eszközt is.

### Mire kell ügyelni az autós tartókar beszerelésénél?

A gépkocsiban olyan felületre szerelje fel az autós tartókart,

- amely sima, egyenes, szennyeződés- és olajmentes;
- y ahol a gépkocsivezető könnyen ráláthat, ill. elérheti anélkül, hogy a figyelmét sokáig elterelné az útról;
- ahol a navigációs eszköz nem takarja el az autó kezelőszerveit, és nem takarja az utat a gépjárművezető elől;
- nincs a felfúvódó légzsák útjában.

## Teendők a navigációs eszköz gépkocsiba történő beszereléséhez

Ez a szakasz elmagyarázza, hogyan kell az autós tartókart a tapadókoronggal az autó szélvédőjére szerelni.

- 1 Ablaktisztítószerrel és tiszta pamutkendővel tisztítsa meg a szerelési felületet.
- 2 15 °C alatti környezeti hőmérsékleten melegítse fel (pl. hajszárítóval) a szerelési felületet és a tapadókorongot, így biztosítva az erős tapadáshoz szükséges szívóerőt.
- 3 Szerelje fel az autós tartókart a kiválasztott felületre.

nézzen.

- Rögzítse a tapadókorongot a kiválasztott felületre úgy, hogy a zárókar (A) felfelé
- Tolja el magától a zárókart, így vákuum keletkezik a tapadókorong és a szerelési felület (B) között.

**MEGJEGYZÉS:** Az alábbi ábrák a készülék modelljétől és a kiegészítőktől függően eltérhetnek az autós tartókar és külső GPS-antenna tényleges megjelenésétől.

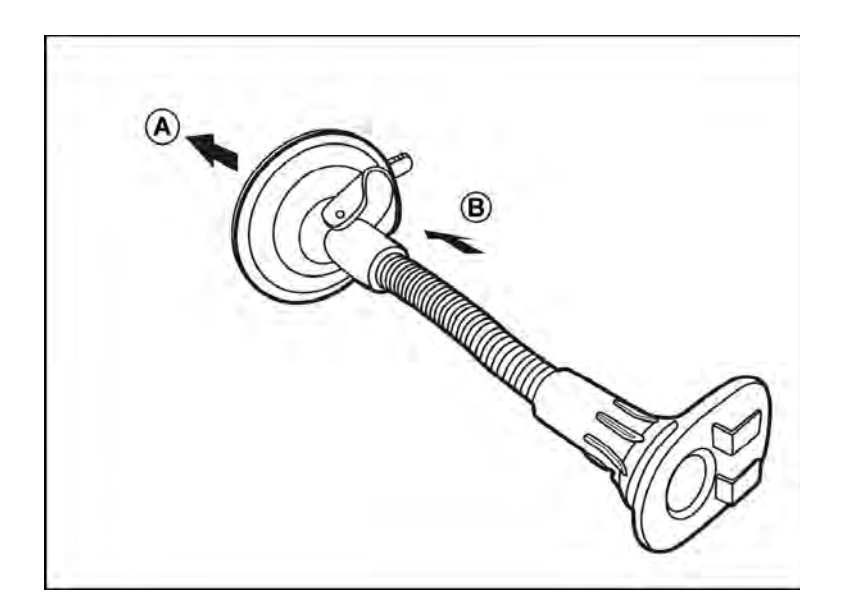

- Mielőtt továbbhaladna a szereléssel, bizonyosodjon meg arról, hogy a tapadás megfelelő-e.
- Eressze le az autós töltő kábelét az autós tartótok hátoldaláról.

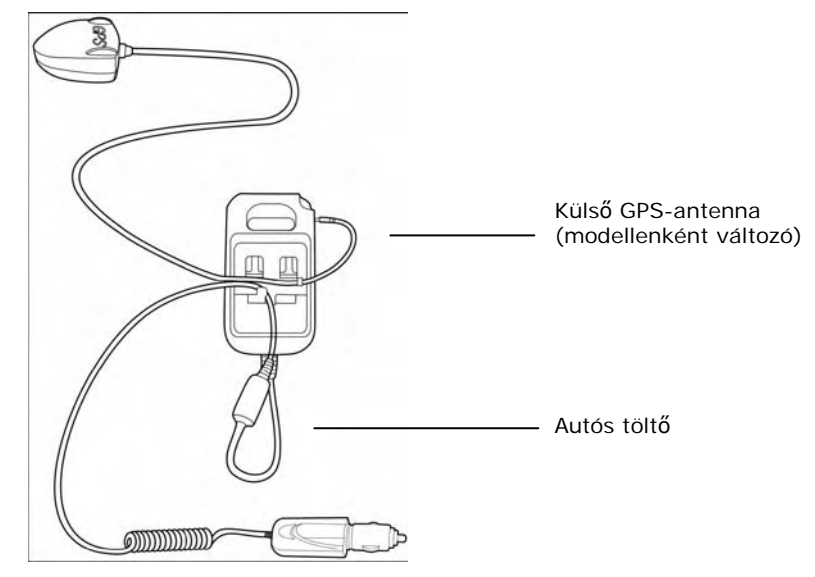

4 Illessze be az autós tartókar tartólemezén található (A) rögzítőpeckeket a tartótok nyílásaiba, majd addig mozgassa az autós tartótokot, amíg annak mindkét oldala a helyére nem pattan (B).

3 GPS

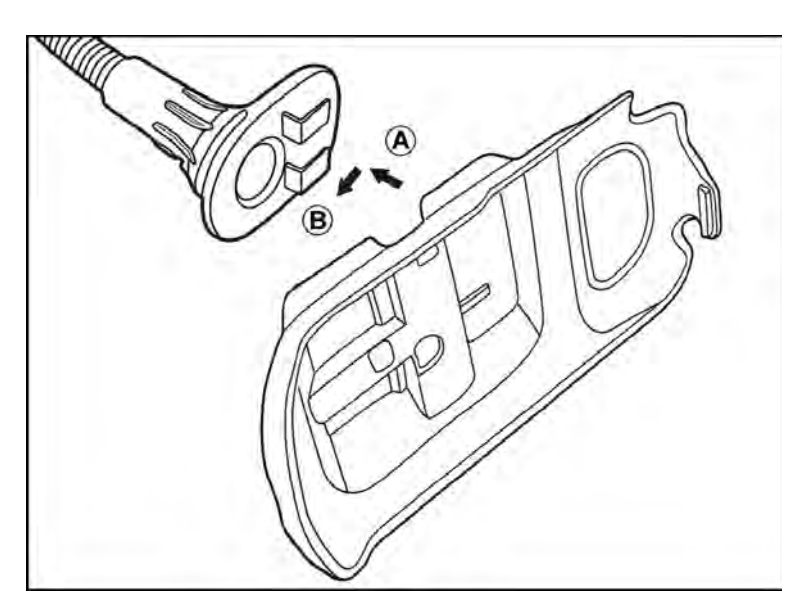

5 Helyezze be a navigációs szoftver SD-kártyáját a készülékbe.

**MEGJEGYZÉS:** Az SD-kártya eltávolításához nyomja be enyhén a kártyát, míg az magától ki nem ugrik.

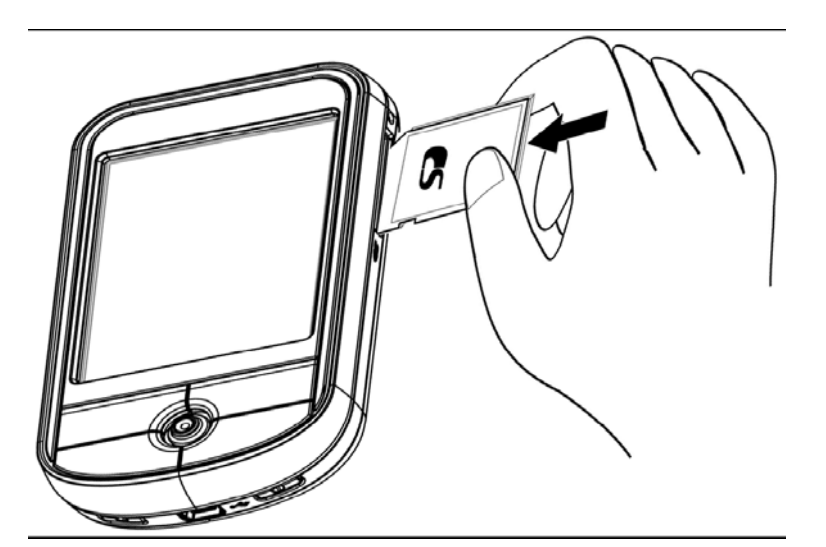

6 Csúsztassa be a készüléket az autós tartótokba.

**MEGJEGYZÉS:** A készüléknek az autós tartótokból való eltávolításához először nyomja meg annak felső fülét.

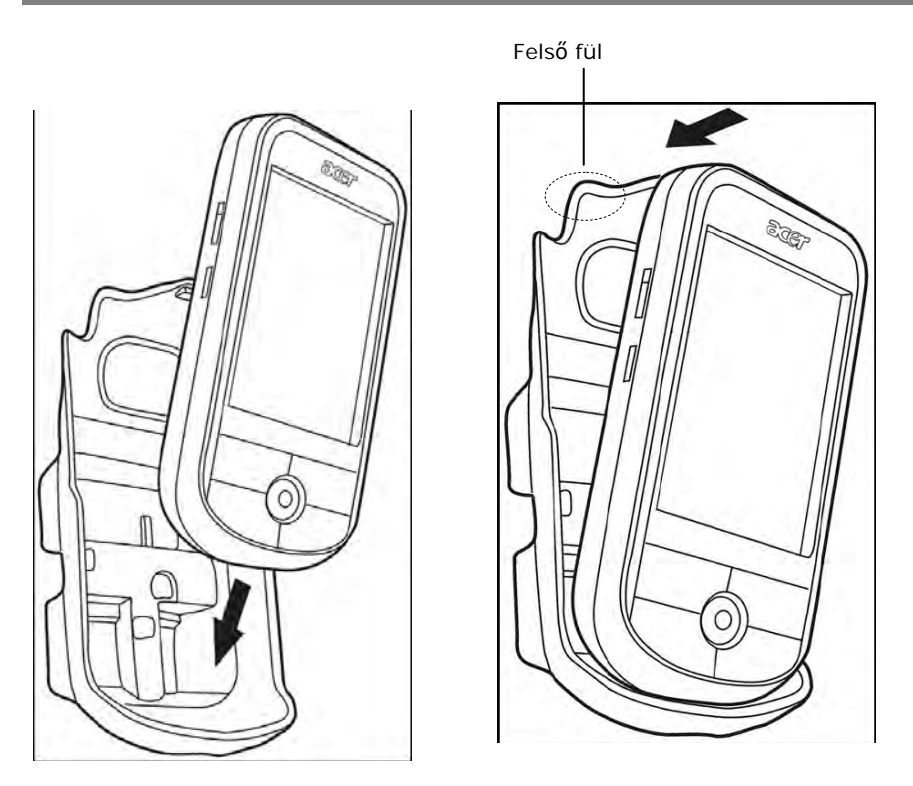

7 A legkedvezőbb látószög eléréséig forgassa az autós tartókart.

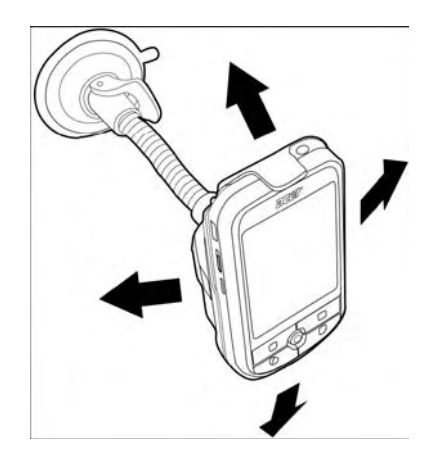

**MEGJEGYZÉS:** Kérjük, hogy az autós tartókar beállításához használja mindkét kezét (az egyik kezével tartsa az autós tartókart, a másikkal pedig az autós tartótokot). Bánjon óvatosan az autós tartókar és az autós tartótok közötti csatlakozási ponttal, mert ellenkező esetben beállítás közben kettéválhatnak.

8 A legjobb GPS-teljesítmény elérése érdekében a készüléket a vízszintestől maximum 45 fokos szögbe lehet állítani, illetve akár függőleges (portré), akár vízszintes (tájkép) helyzetben is be lehet szerelni, az alábbi ábra szerint.

**MEGJEGYZÉS:** A helyzet beállításához használja mindkét kezét. További információkat a 6. lépéshez fűzött megjegyzésben talál.

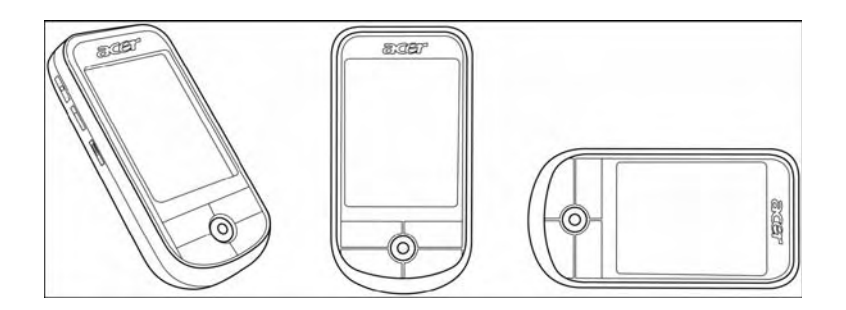

9 Miután a készüléket rögzítette az autós tartókarra, csatlakoztassa az autós töltőt.

**MEGJEGYZÉS:** A kábel elhelyezéséhez lásd "Eressze le az autós töltő kábelét az autós tartótok hátoldaláról", 25. oldal.

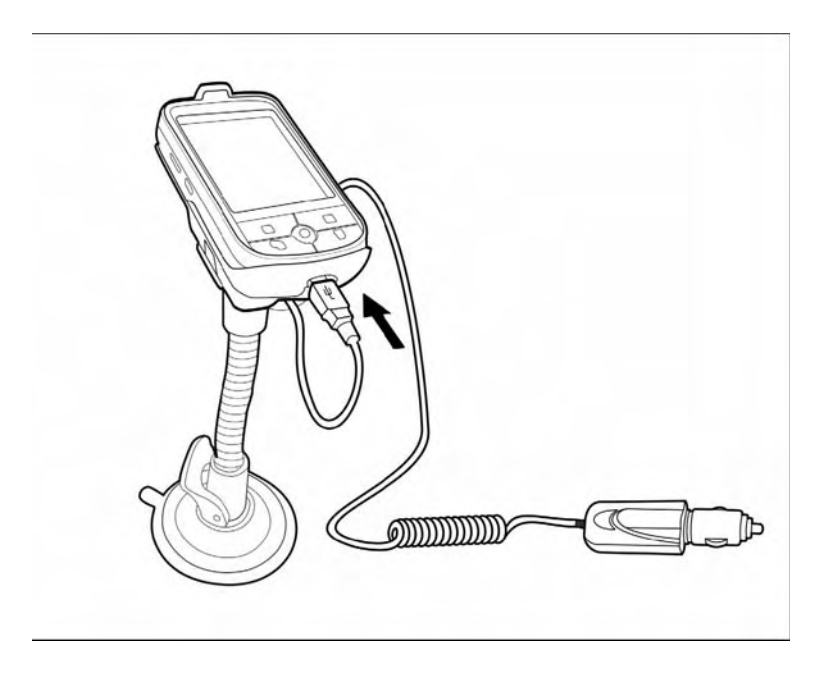

A bekapcsolásjelző LED töltés közben zölden villog.

y GNS TMC kábellel felszerelt modelleknél, kérjük, hogy a kábelt az autós töltőhöz és az Acer c500 sorozatú készülékhez csatlakoztassa.

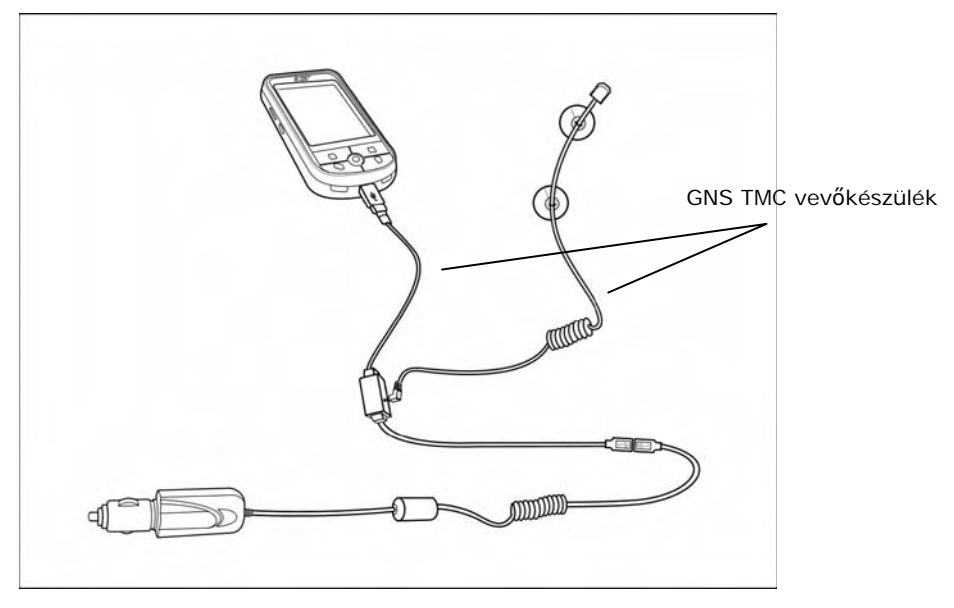

**MEGJEGYZÉS:** A GNS TMC vevőkészülék áramellátását az autós töltő biztosítja, és csak akkor működik a c500 sorozatú készülékkel, ha ehhez csatlakoztatják.

**MEGJEGYZÉS:** A GNS TMC vevőkészülék használatával kapcsolatos tudnivalókat a navigációs szoftver gyors útmutatójában és felhasználói kézikönyvében találja meg.

**MEGJEGYZÉS:** Ha leállította a gépkocsi motorját, a gyújtáskapcsolót valószínűleg a "Tartozékok" pozícióba kell állítania. Nézze meg, mit ír erről a gépkocsi tulajdonosi kézikönyve.

**MEGJEGYZÉS:** A készülék használatba vehető, miután beszerelték a gépkocsiba, és csatlakoztatták az autós töltőhöz. A maximális használati idő eléréséhez azonban a teljes kapacitás eléréséig kell feltöltenie készülékét. A vonatkozó utasításokat a "Az Acer c500 sorozatú készülék akkumulátorának feltöltése" szakaszban olvashatja el a 9. oldalon.

**MEGJEGYZÉS:** A (választható) napvédő burkolat használatához először illessze az (a)-t a (b)-vel, majd csúsztassa (c)-t a (b)-be (lásd az alábbi ábrán).

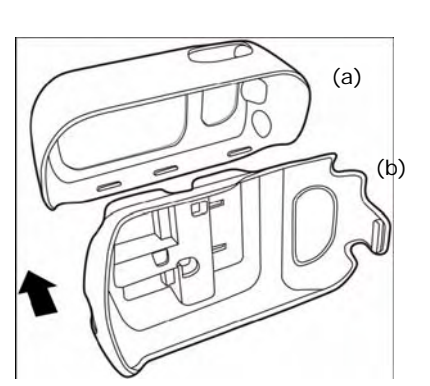

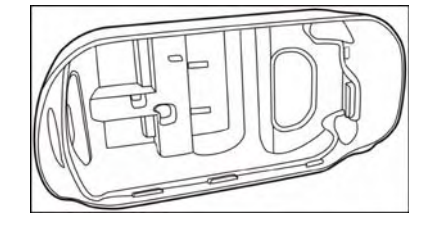

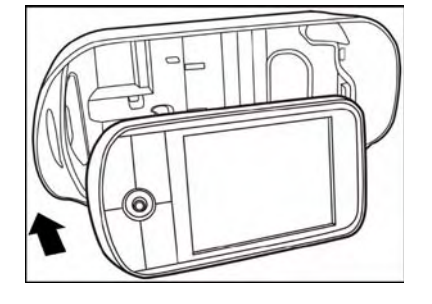

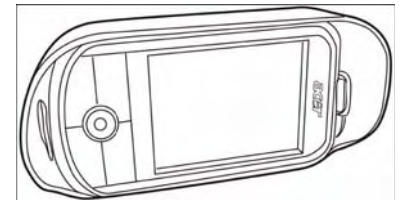

Itt látható az összeillesztett

A napvédő burkolat (a) és az autós tartó (b) összeillesztése.

napvédő burkolat és autós tartó.

A készülék becsúsztatása a tartótokba

A tartótokba helyezett készülék

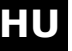

Csatlakoztassa a kábel(eke)t.

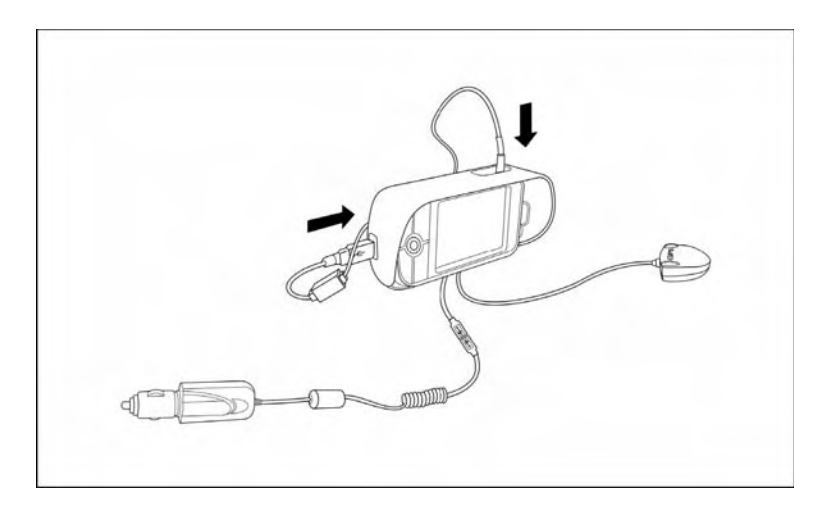

Csatlakoztassa az autós állványt.

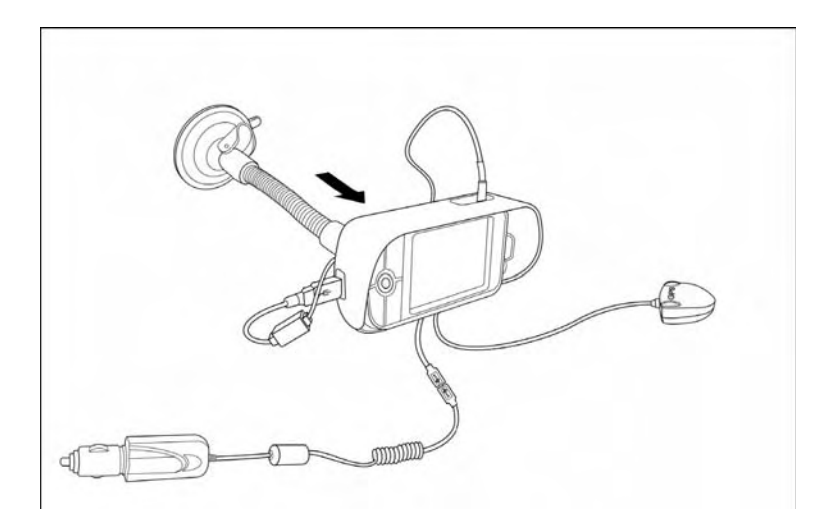

#### Teendők a napvédő burkolat eltávolításához:

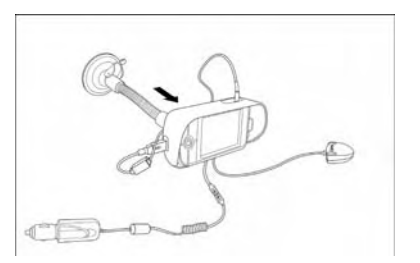

Az autós tartó hátoldalának megnyomása közben enyhén hajlítsa kifelé a napvédő burkolat oldalait.

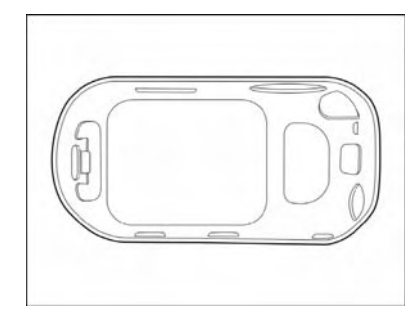

Húzza befelé az ábrán megjelölt fület, és az autós tartót távolítsa el a tüskéktől.

Válassza le a napvédő burkolatot az autós tartóról.

**MEGJEGYZÉS:** A lopás kockázatának elkerülése érdekében az autó elhagyásakor vigye magával az autós tartó részeit.

**MEGJEGYZÉS:** A navigációs szoftverrel együtt szállított modellek esetében (a modelltől függően) a navigációs funkció használatáról a navigációs szoftver CD-jén található gyors útmutató és a navigációs felhasználói kézikönyv, illetve a navigációs szoftver online súgója szolgál információkkal.

3 GPS

A melléklet: Hatósági és biztonsági tudnivalók

# **A melléklet:**

## **Hatósági és biztonsági tudnivalók**

Ebben a mellékletben a kéziszámítógépével kapcsolatos általános tudnivalók szerepelnek.

## **Az FCC nyilatkozata**

A vizsgálati eredmények szerint a berendezés kielégíti az FCC előírásai 15. részében a B osztályú digitális eszközökre előírt határértékeket. Ezek a határértékek úgy vannak megszabva, hogy lakókörnyezetben működtetett készülékeknél elfogadható védelmet nyújtsanak a káros zavarjelek ellen. Ez a berendezés rádiófrekvenciás energiát termel, használ és sugározhat ki, ezért az előírásoktól eltérő telepítése és használata esetén zavarhatja a rádió- és televíziójelek vételét.

Arra azonban nincsen garancia, hogy semmilyen körülmények között nem fog zavar fellépni. Amennyiben a berendezés zavarja a rádió- vagy televízióvételt (ez a berendezés kiés bekapcsolásával állapítható meg), javasoljuk, hogy a felhasználó az alábbi intézkedések valamelyikével vagy ezek kombinálásával próbálja meg kiküszöbölni a zavart:

- Forgassa el vagy helyezze át a vevőantennát.
- Növelje a berendezés és a vevőkészülék közötti távolságot.
- Olyan aljzatba csatlakoztassa a berendezést, amely más áramkörön van, mint a vevőkészülék aljzata.
- Kérjen segítséget viszonteladójától vagy tapasztalt rádió-, ill. tévészerelőtől.

## Megjegyzés: árnyékolt kábelek

Az FCC-szabványok teljesítése érdekében ezt a berendezést csak árnyékolt kábellel szabad más számítástechnikai eszközhöz csatlakoztatni.

## Megjegyzés: perifériák

Ehhez az eszközhöz csak olyan perifériák (be- és kimeneti eszközök, terminálok, nyomtatók stb.) csatlakoztathatók, amelyek eleget tesznek az FCC által a B osztályú berendezésekre előírt küszöbértékeknek. Tanúsítvány nélküli perifériák csatlakoztatása zavarhatja a rádió- és televízióvételt.

## Figyelmeztetés

Ha a gyártó kifejezett engedélye nélkül megváltoztatja vagy módosítja a berendezést, elveszítheti jogosultságát a kéziszámítógép működtetéséhez, amelyet a Federal Communications Commission (FCC) biztosít.

## A működtetés feltételei

Ez a berendezés kielégíti az FCC-szabályok 15. részében előírtakat. A működtetés engedélyezésének a következő két előfeltétele van: (1) ez az eszköz nem sugározhat káros zavarjeleket, (2) ennek az eszköznek el kell viselnie minden esetlegesen vett interferenciát, még azokat is, amelyek nemkívánatos működést okozhatnak.

## Megjegyzés kanadai felhasználóknak

Ez a B osztályú digitális készülék megfelel a Kanadában érvényes ICES-003 kibocsátási határértékeknek.

## **Kanada – nem engedélyköteles, alacsony fogyasztású rádiófrekvenciás berendezések (RSS-210)**

- a Általános tudnivalók
	- A berendezés működtetésének két feltétele:
	- 1. az eszköz nem sugározhat káros zavarjeleket, és
	- 2. az eszköznek el kell viselnie minden esetlegesen vett interferenciát, még azokat is, amelyek nemkívánatos működést okozhatnak.
- b Működtetés a 2,4 GHz-es sávban

Az engedélyezett szolgáltatások rádiófrekvenciás zavarásának elkerülése érdekében jelen eszközt beltéri használatra szánták, a kültéri használata engedélyhez kötött.

## Megfelelés az Európai Unió előírásainak

Az Acer ezennel tanúsítja, hogy a nevezett sorozatú kéziszámítógép megfelel az Európai Unió 1999/5/EC jelű direktívája érdemi követelményeinek és egyéb vonatkozó rendelkezéseinek. (A Megfelelőségi Nyilatkozat teljes szövegét a http://global.acer.com/products/pda/reg/index.htm címen tekintheti meg.)

Megfelel az oroszországi ME61 hatósági termékminősítésnek

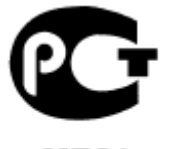

## **ME61**

## Nyilatkozat az LCD-kijelző képpontjairól

Ezt az LCD-kijelzőt nagy pontosságú gyártási technológiával állították elő. Ennek ellenére egyik-másik képpontban alkalmanként hiba léphet fel. Ezek fekete vagy vörös pontként jelennek meg. Ez nincs kihatással a felvett képre, és nem minősíthető működési hibának.

## **Nyilatkozat a rádiófrekvenciás eszközökre vonatkozó előírásokról**

**MEGJEGYZÉS:** Az alábbi előírásokra vonatkozó információk csak a vezeték nélküli LAN és vagy Bluetooth eszközöket érintik.

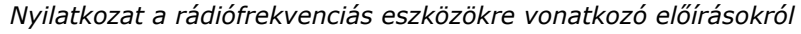

## Általános megjegyzések

Ez a termék megfelel minden olyan ország és régió rádiófrekvenciás és biztonsági előírásainak, amelyekben engedélyezték vezeték nélküli használatát. Konfigurációjától függően előfordulhat, hogy az adott termékbe nincs beépítve vezeték nélküli rádiófrekvenciás eszköz (például vezeték nélküli LAN és/vagy Bluetooth modul). A következő tájékoztató csak az ilyen eszközökre vonatkozik.

## Európai Unió (EU)

Az EU R&TTE 1999/5/EC jelű direktívájának való megfelelést alátámasztja a következő harmonizált szabványok betartása:

3.1 (a) pontja: Egészségügy és munkavédelem EN60950-1:2001 EN50371:2002 3.1 cikk (b) pontja: Elektromágneses zavartűrés EN301 489-1 V1.4.1:2002 EN301 489-17 V1.4.1:2002 3.2 cikk: Sávok használata EN300 328 V1.5.1:2004

## E jogszabályokat alkalmazó országok listája

Az Európai Unió tagországai a 2004. májusi állapotnak megfelelően a következők: Belgium, Dánia, Németország, Görögország, Spanyolország, Franciaország, Írország, Olaszország, Luxemburg, Hollandia, Ausztria, Portugália, Finnország, Svédország, Egyesült Királyság, Észtország, Lettország, Litvánia, Lengyelország, Magyarország, Cseh Köztársaság, Szlovák Köztársaság, Szlovénia, Ciprus és Málta. A használat engedélyezett az Európai Unió tagországaiban, valamint Norvégiában, Svájcban, Izlandon és Liechtensteinben. Az eszközt kizárólag az adott országban érvényben lévő előírások és tiltások betartásával lehet használni. További információkért, kérjük, forduljon az adott országban található helyi képviselethez.

## **A Szövetségi Kommunikációs Bizottság (FCC) Megfelelőségi Nyilatkozata**

Ez a berendezés kielégíti az FCC-szabályok 15. részében előírtakat. A működtetés engedélyezésének a következő két előfeltétele van: (1) az eszköz nem sugározhat káros zavarjeleket, (2) az eszköznek el kell viselnie minden esetlegesen vett interferenciát, még azokat is, amelyek nemkívánatos működést okozhatnak.

A következő helyi gyártó/importőr felelős ezért a nyilatkozatért:

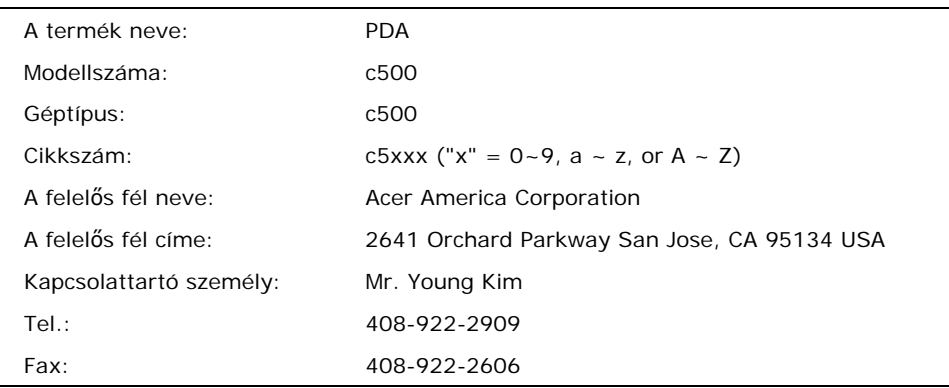

 A melléklet: Hatósági és biztonsági tudnivalók **HU** *Nyilatkozat a rádiófrekvenciás eszközökre vonatkozó előírásokról* **HU**

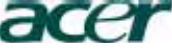

**Az Acer Computer (Shanghai) Limited vállalat**  3F, No. 168 Xizang medium road, Huangpu District, Shanghai, China

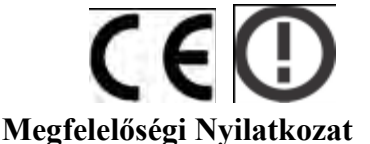

Mi, az

#### **Acer Computer (Shanghai) Limited**

3F, No. 168 Xizang medium road, Huangpu District, Shanghai, China

Kapcsolattartó személy: Mr. Easy Lai

Tel.: 886-2-8691-3089 Fax: 886-2-8691-3000

E-mail: easy lai@acer.com.tw

Ezennel tanúsítjuk, hogy a:

**Termék: Travel Companion Márkanév: Acer Modellszám: c500** 

**c5xxx** ("x" = 0~9,  $a \sim z$ , or  $A \sim Z$ )

megfelel az Európai Unió direktívái érdemi követelményeinek és egyéb vonatkozó rendelkezéseinek, a gyártó pedig megtett és érvényben tart minden szükséges intézkedést, biztosítandó, hogy ugyanezen termék későbbi példányai továbbra is megfeleljenek a nevezett feltételeknek.

#### **A 92/31/EEC és 93/68/EEC által módosított 89/336/EEC jelű EMC-direktívának való megfelelést alátámasztja a következő harmonizált szabványok betartása:**

- − EN55022:1998 + A1:2000 + A2:2003, AS/NZS CISPR22:2002, B osztály
- − EN55024:1998 + A1:2001 + A2:2003
- − EN61000-3-2:2000, D osztály
- 
- − EN61000-3-3:1995 + A1:2001

#### **Az EU 73/23/EEC jelű kisfeszültségű berendezésekre vonatkozó direktívájának való megfelelést alátámasztja a következő harmonizált szabvány betartása:**

− EN60950-1:2001

**A veszélyes összetevők elektromos és elektronikai berendezésekben történő használatának korlátozásáról rendelkező 2002/95/EC jelű RoHS-direktíva** 

**Az EU 1999/5/EC jelű R&TTE-direktívájának való megfelelést alátámasztja a következő harmonizált szabványok betartása:** 

3.1 cikk (a) pontja: Egészségügy és munkavédelem

− EN60950-1:2001

Acer Computer (Shanghai) Limited

3.1 cikk (b) pontja: Elektromágneses zavarvédelem

− EN301 489-1 V1.4.1:2002

− EN301 489-17 V1.4.1:2002

3.2 cikk: Sávok használata

− EN300 328V1.5.1:2004

2006. aug. 28. Easy Lai / igazgató Keltezés

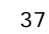